# **Owner's Manual**

# **SmartOnline™**

Rack/Tower Mount On-Line UPS Systems Pure Sine Wave Output • 220/230/240V Input/Output

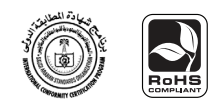

Not suitable for mobile applications.

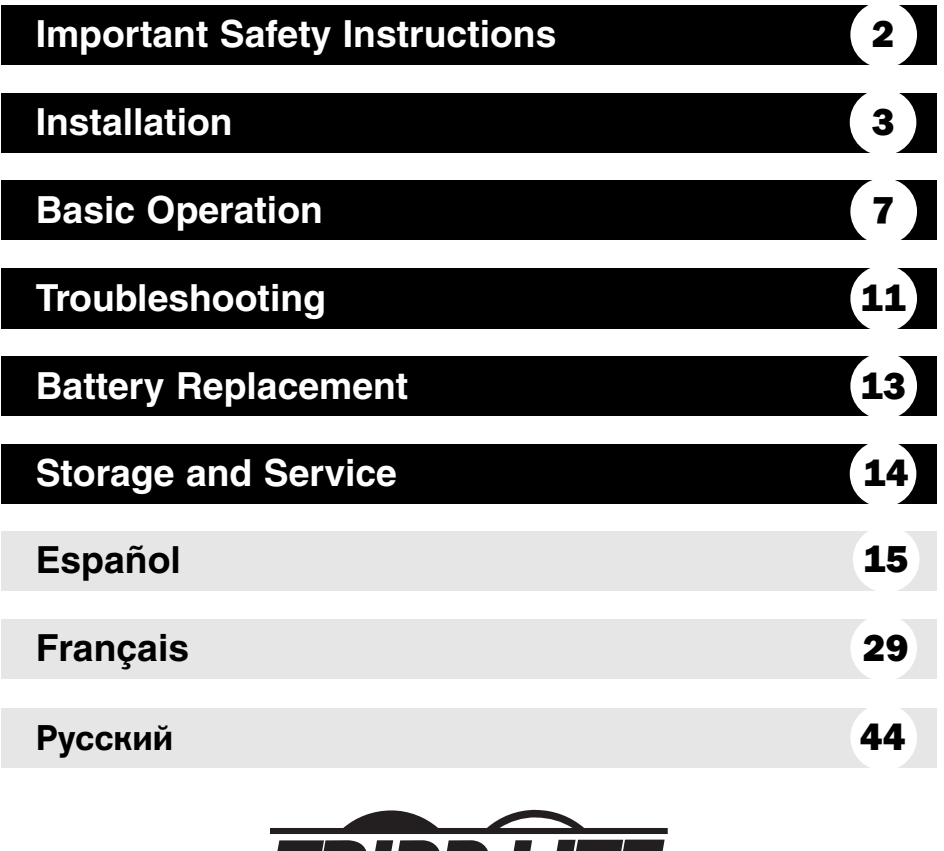

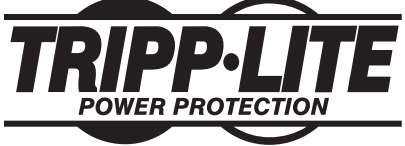

**1111 W. 35th Street Chicago, IL 60609 USA Customer Support: (773) 869-1234 • www.tripplite.com**

Copyright ©2007 Tripp Lite. All rights reserved. SmartOnline™ is a trademark of Tripp Lite. Download from Www.Somanuals.com. All Manuals Search And Download.

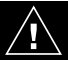

# **SAVE THESE INSTRUCTIONS**

This manual contains instructions and warnings that should be followed during the installation, operation and storage of all Tripp Lite UPS Systems. Failure to heed these warnings will void your warranty.

# **UPS Location Warnings**

- Install your UPS indoors, away from excess moisture or heat, conductive contaminants, dust or direct sunlight.
- For best performance, keep the indoor temperature between  $32^{\circ}$  F and  $104^{\circ}$  F (0° C and  $40^{\circ}$  C).
- Leave adequate space around all sides of the UPS for proper ventilation.
- Do not mount unit with its front or rear panel facing down (at any angle). Mounting in this manner will seriously inhibit the unit's internal cooling, eventually causing product damage not covered under warranty.

# **UPS Connection Warnings**

- Connect your UPS directly to a properly grounded AC power outlet. Do not plug the UPS into itself; this will damage the UPS.
- Do not modify the UPS's plug, and do not use an adapter that would eliminate the UPS's ground connection.
- Do not use extension cords to connect the UPS to an AC outlet. Your warranty will be voided if anything other than Tripp Lite surge suppressors are used to connect your UPS to an outlet.
- If the UPS receives power from a motor-powered AC generator, the generator must provide clean, filtered, computer-grade output.

# **Equipment Connection Warnings**

- Do not use Tripp Lite UPS Systems for life support applications in which a malfunction or failure of a Tripp Lite UPS System could cause failure or significantly alter the performance of a life-support device.
- Do not connect surge suppressors or extension cords to the output of your UPS. This might damage the UPS and will void the surge suppressor and UPS warranties.

# **Battery Warnings**

Batteries can present a risk of electrical shock and burn from high short-circuit current. Observe proper precautions. Do not dispose of the batteries in a fire. Do not open the UPS or batteries. Do not short or bridge the battery terminals with any object. Unplug and turn off the UPS before performing battery replacement. Use tools with insulated handles. There are no user-serviceable parts inside the UPS. Battery replacement should be performed only by authorized service personnel using the same number and type of batteries (sealed Lead-Acid). The batteries are recyclable. Refer to your local codes for disposal requirements. Tripp Lite offers a complete line of UPS System Replacement Battery Cartridges (R.B.C.). Visit Tripp Lite on the Web at

www.tripplite.com/support/battery/index.cfm to locate the specific replacement battery for your UPS.

## **Mounting Rack**

Mount your equipment in either a 4-post or 2-post rack or rack enclosure (see next page for 2 post mounting). The user must determine the fitness of hardware and procedures before mounting. If hardware and procedures are not suitable for your application, contact the manufacturer of your rack or rack enclosure. The procedures described in this manual are for common rack and rack enclosure types and may not be appropriate for all applications.

## **4-Post Mounting**

All UPS models include hardware required to mount in a 4-post rack. Select models include an adjustable rackmount shelf kit to provide additional support. If your UPS model does not include an adjustable rackmount shelf kit, skip steps 1 and 2.

- Connect the two segments of each shelf **A 1** using the included screws and nuts **B**. Leave the screws slightly loose so that the shelves can be adjusted in the next step.
- Adjust each shelf to fit your rack, then mount **2** them in the lowest available space of your rack with the screws, nuts and washers provided . Note that the support ledges **C** should face inward. Tighten the screws that connect the shelf segments  $\mathbf{B}$ .
- **3** Attach mounting ears **D** to the front mounting holes of your equipment  $\blacksquare$  using the screws provided **F**. The ears should face forward.
- Using an assistant if necessary, lift your **4** equipment and slide it onto the mounting shelves. Attach your equipment to the rack by using the appropriate hardware **G** through its mounting ears and into the rack rails.

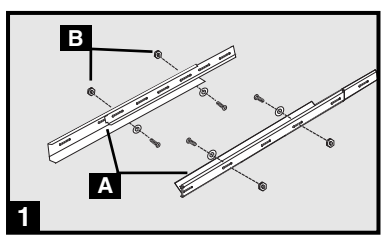

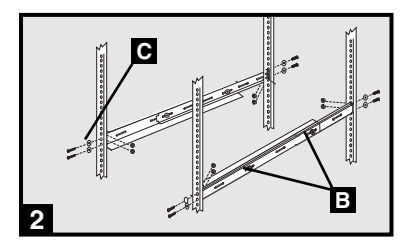

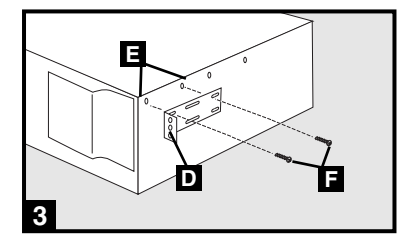

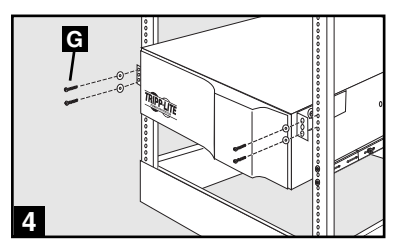

# **Installation (continued)**

## **2-Post (Telecom) Mounting**

If you mount 2U UPS models in 2-post racks, they require the addition of a Tripp Lite 2-Post Rackmount Installation Kit (model: 2POSTRMKITWM, sold separately). See Installation Kit owner's manual for installation procedure for 2U UPS models.

## **Mounting (Tower)**

Your UPS can be mounted in an upright tower position with optional base stands sold separately by Tripp Lite (Model # 2-9USTAND). When mounting the UPS on adjustable base stands, make sure that the control panel is toward the top. The control panel may be rotated to make it easier to read. Insert a small screwdriver or similar tool in the slots on either side of the panel, pop it out, rotate it, and pop it back into place as shown.

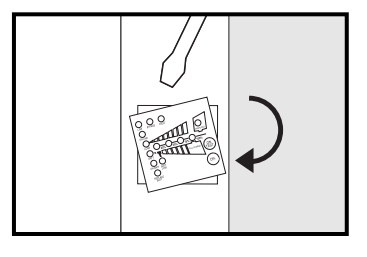

## WARNING!

All UPS systems are extremely heavy. Use caution when lifting and mounting. User must properly stabilize the UPS when lifting and mounting.

**Connection and Start-Up**

## **Connect a user-supplied power cord 1 to the UPS input receptacle.**

The power cord should have a plug appropriate for your local site's utility outlets. Plug the cord directly into a properly grounded, 3-wire, AC outlet that does not share a circuit with a heavy electrical load (air conditioner, refrigerator, etc.). The outlet must have an amp rating equal to or greater than the input breaker rating of the UPS.

Note: Once your UPS is plugged in, the fan and all Indicator Lights will turn ON. The LINE and LOAD ACTIVE METER LEDs will illuminate and the UPS will beep to indicate normal operation. However, power is not supplied to the AC outlets until the UPS is turned on.

# **Using the included power cords, 2 connect your equipment to the AC outlets of the UPS System.**

Connect the female plug to your equipment's AC input. Connect the male plug to any UPS AC outlet **2a**. Repeat with additional cords to connect all your equipment 2b.

Note: Additional interconnection cords C13 to C14 and C19 to C20) are available from Tripp Lite. For more information, call 773-869-1234.

Caution: Your UPS is designed to support computer equipment only. You will overload the UPS if you connect devices with high power demands such as household appliances or laser printers to UPS AC outlets.

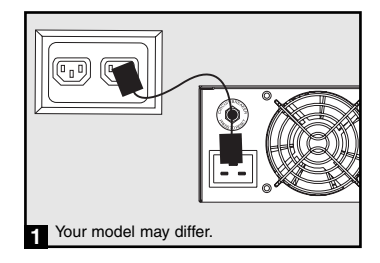

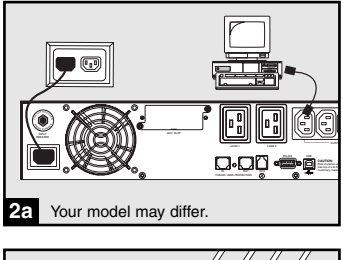

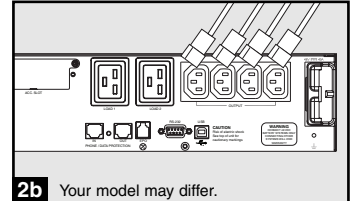

## **Connection and Start-Up (continued)**

## **Turn the UPS ON: 3**

- Press the ON/TEST Switch and hold it for several seconds until you hear a beep
- Release the ON/TEST Switch. The ON LINE LED will illuminate, and your UPS will begin providing power to its AC outlets

Note: After initial installation of the UPS or after prolonged storage, the internal batteries must charge for 2- 4 hours before the UPS can support connected equipment during a power failure.

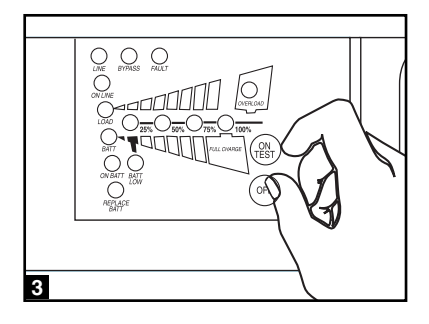

## **Optional Connections**

Your UPS will function properly without these connections.

## **Phone/Network Line 1 Suppression**

Your UPS has jacks which protect against surges on a telephone line or telephone/ network data line.\* Using appropriate telephone or network cords connect your wall jack to the UPS jack marked "IN." Connect your equipment to the UPS jack marked "OUT." Make sure the equipment you connect to the UPS's jacks is also protected against surges on the AC line.

\* Not compatible with PoE (Power Over Ethernet) applications.

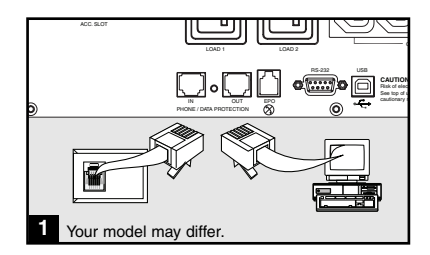

**Optional Connections (continued)**

## **USB and RS-232 Serial 2 Communications**

Use the included USB cable (see **2a**) and/or DB9 serial cable (see 2b) to connect the communication port of your computer to the communication port of your UPS. Install on your computer the Tripp Lite PowerAlert Software appropriate to your computer's operating system. Your UPS may feature additional communications ports; these ports may be connected to additional computers that have PowerAlert Software installed. Consult your PowerAlert manual for more information.

# **EPO Port Connection 3**

This optional feature is only for those applications that require connection to a facility's Emergency Power Off (EPO) circuit. When the UPS is connected to this circuit, it enables emergency shutdown of the UPS's inverter. Using the cable provided, connect the EPO port of your UPS (see **3a**) to a usersupplied normally closed or normally open switch according to the circuit diagram (see ). The EPO port is not a phone line surge **3b** suppressor; do not connect a phone line to this port.

# **External Battery Connection 4**

Check to ensure that the external batteries you are connecting match the voltage listed on your UPS's battery connector. All UPS models come with a robust internal battery system; select models feature connectors that accept optional external battery packs (sold separately from Tripp Lite) to provide additional runtime. Adding external batteries will increase recharge time as well as runtime. See the battery pack owner's manual for complete installation instructions. Make sure cables are fully inserted into their connectors. Small sparks may result during battery connection; this is normal. Do not connect or disconnect battery packs when the UPS is running on battery power.

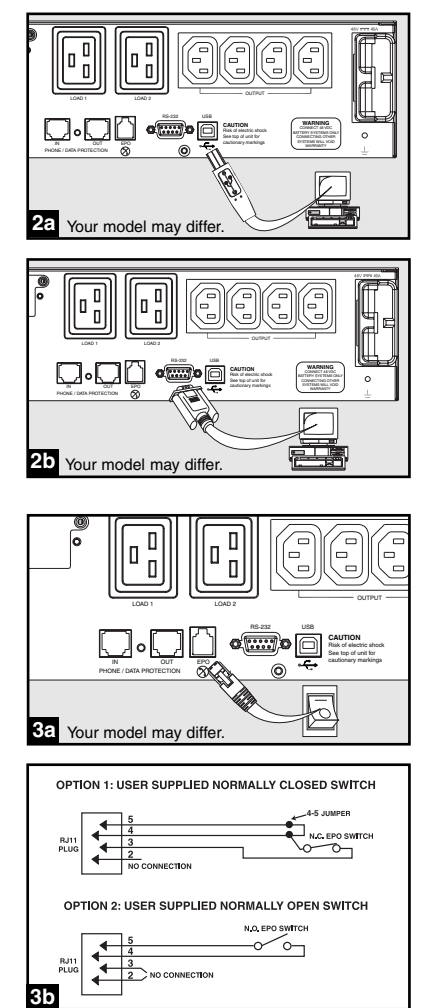

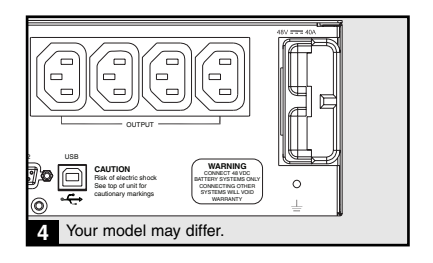

# **Basic Operation**

**Front Panel Switches**

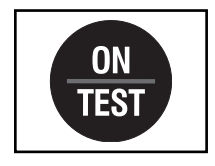

"ON/TEST" Button: This switch controls four separate UPS functions:

## UPS Power ON

To turn the UPS on, press this button, hold it for several seconds until you hear a beep, then release it. The "ON LINE" LED will illuminate.

## UPS Self-Test

During normal on-line operation, press this button and hold it until you hear a beep. This initiates a 10-second self-test of the battery. The UPS will shift to battery power (all LEDs will illuminate) for ten seconds.

## Alarm Silence

To silence the UPS "on-battery" alarm, press this button and hold it until you hear a beep.

## UPS Cold Start

To use your UPS as a stand-alone power source when AC power is unavailable (i.e. during a blackout), press this button and hold it until you hear a beep. The UPS will then provide battery power to its outlets.\*

\* The "ON BATT" Indicator Light will be illuminated since your UPS will be operating from battery power.

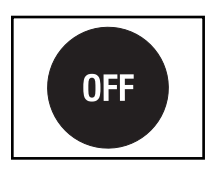

"OFF" Button: This button turns power OFF at the UPS receptacles. Press this switch, hold it until you hear a beep, then release it. The UPS will continue charging and the fan will continue to cool internal components even after you turn the UPS receptacles off. To turn the UPS OFF completely, including the charger, disconnect the UPS's power cord after pressing the "OFF" switch.

## **Front Panel Indicator Lights**

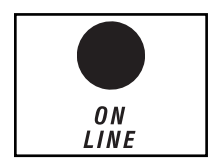

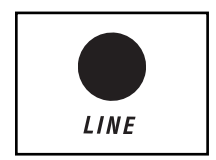

"ON LINE" LED: This green light will illuminate constantly to indicate the UPS is performing normal on-line operation (filtering and resynthesizing incoming AC line voltage to provide pure sine wave output). When this light is illuminated, you can monitor the load level of your UPS on the "LOAD ACTIVE METER" LEDs.

"LINE" LED: This green light will illuminate constantly to indicate the utility supplied AC line voltage at your wall outlet is nominal. It will flash if the line voltage is outside the nominal range (either too low or two high). No action is required on your part when the LED flashes; the UPS continuously and automatically filters AC line power to provide your equipment with pure sine wave AC power, regardless of brownout or overvoltage conditions. If this light is off, then AC line voltage is not present (blackout) or is at an extremely high voltage, and the UPS will provide connected equipment with power from battery.

# **Basic Operation** (continued)

## **Front Panel Indicator Lights continued**

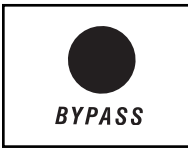

"BYPASS" LED: This yellow light will flash to indicate that the UPS's DC/AC inverter is deactivated and the UPS is in the "Bypass" mode. During normal operation this LED will light briefly when the unit is plugged in, but if an internal fault or overload occurs this light will flash constantly to show that connected equipment will receive filtered AC mains power, but will not receive battery power during a blackout. In this case, contact Tripp Lite for service.

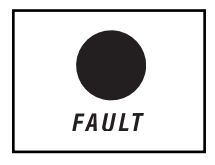

"FAULT" LED (select models only): This red light will flash when your UPS detects an internal fault (overheating, overvoltages, etc.). If the light persists after restarting the UPS, contact Tripp Lite for service.

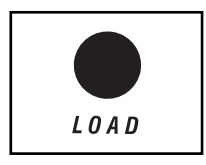

"LOAD ACTIVE METER" LED: This green light will illuminate when your UPS is receiving AC power to indicate that the set of four dual-function LEDs is displaying the load level of your UPS.

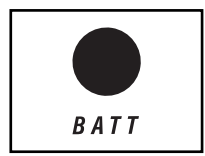

"BATT ACTIVE METER" LED: This green light will illuminate when your UPS is operating from battery power to indicate that the set of four dual-function LEDs is displaying the battery charge level of your UPS. Note: the "ON BATT" LED will also be illuminated.

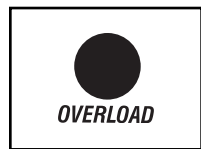

"OVERLOAD" LED: This red light will illuminate constantly to indicate that your UPS's capacity has been exceeded while it is in on-line operation. The UPS alarm will beep continuously. Immediately remove overload until light and alarm go off. If you do not immediately remove the overload, the UPS will transfer from on-line to bypass operation.

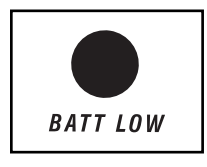

"BATT LOW" LED: This yellow light will illuminate when your UPS's battery charge level is low. The UPS alarm will beep until either the battery charge is depleted or the batteries are adequately recharged.

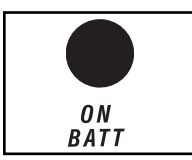

"ON BATT" LED: This green light will illuminate constantly to indicate that AC line voltage is not present and your UPS is providing your equipment with battery power. The UPS will also beep every two seconds, unless silenced by the "ON/TEST" Button. When this light is illuminated, you can monitor the battery charge level of your UPS on the "BATT ACTIVE METER" LEDs.

# **Basic Operation** (continued)

## **Front Panel Indicator Lights continued**

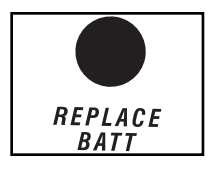

"REPLACE BATT" LED: This red light will illuminate constantly and the UPS alarm will beep every 2 seconds if your UPS's microprocessor detects a battery fault or if your UPS fails the automatic self-test (after you turn your UPS ON) and the UPS battery is less than fully charged. Let the UPS system charge for at least 12 hours and perform a self test using the "ON/TEST Button" as described on page 7. If the light continues to stay on, contact Tripp Lite for service.

**Rear Panel** 

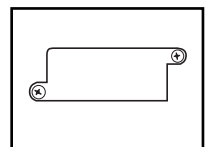

Accessory Slot: Remove the small cover panel from this slot to use optional accessories to remotely monitor and control your UPS. Contact Tripp Lite Customer Support at (773) 869-1234 for more information, including a list of available SNMP, network management and connectivity products.

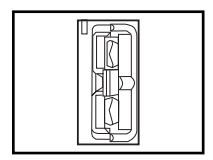

External Battery Pack Connector (configuration varies by model): Use to connect optional Tripp Lite Battery Packs for additional runtime. Contact Tripp Lite Customer Support at (773) 869-1234 for the appropriate Tripp Lite battery pack to connect. Refer to instructions available with the Battery Pack for complete connection information and safety warnings.

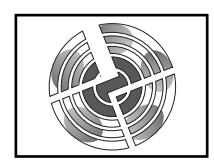

Fan: The fan cools the UPS's internal components. It is always on when line power is present.

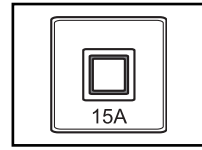

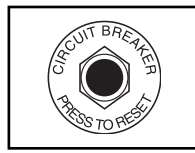

Input Circuit Breaker Switch: This resettable breaker prevents high input current from damaging the UPS or the attached load. If this breaker trips, make sure your UPS is connected to AC power of the proper voltage before resetting the circuit breaker by pushing the breaker switch in.

Ground Screw: Use this to connect any equipment that requires a chassis ground.

Output Circuit Breakers Switches: These resettable circuit breakers protect your UPS from output overload. If one or both breakers trip, remove some of the load on the circuit(s) and allow the UPS to cool before pressing the breaker switch(es) in to reset.

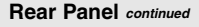

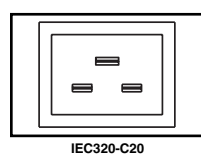

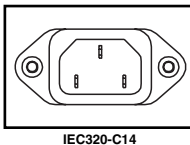

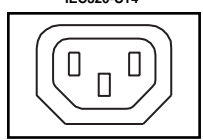

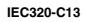

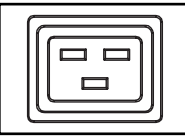

**IEC320-C19**

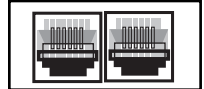

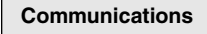

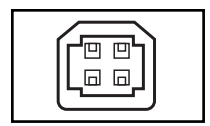

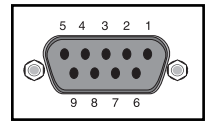

Input Cord Connection: This IEC320-C20 or IEC320-C14 inlet enables the UPS to be connected to an AC power source via a user-supplied cord with country-specific plug. See "Connection and Start-Up".

AC Receptacles (Varied by Model): These receptacles provide your connected equipment with pure sine-wave AC output from the AC line during normal operation and from battery power during blackouts and severe brownouts. Power provided at these outlets is filtered to protect connected equipment against damaging surges and line noise. Select models feature receptacles arranged in numbered load banks, as labelled on the unit. Using PowerAlert software and cabling, load banks can be individually turned off and on from a remote location, allowing users to reset or reboot connected equipment.

Telephone/Network Protection Jacks: These jacks protect your equipment against surges over a telephone line or telephone/network data line. Connecting your equipment to these jacks is optional. Your UPS will work properly without this connection. Not compatible with PoE (Power Over Ethernet) applications.

Communications Ports (USB or RS-232): These ports connect your UPS to any workstation or server. Use with Tripp Lite's PowerAlert Software and included cables to enable your computer to automatically save open files and shut down equipment during a blackout. Also use PowerAlert Software to monitor a wide variety of AC line power and UPS operating conditions. Consult your PowerAlert Software manual or contact Tripp Lite Customer Support<br>for more information. See "USB and RS-232 Serial for more information. See "USB and RS-232 Serial Communications" in the "Optional Connections" section for installation instructions.

Dry contact communications are simple, but some knowledge of electronics is necessary to configure them. The DB9 port's pin assignments are shown in the diagram. If the UPS battery is low, the UPS sends a signal by bridging pins 1 and 5. If utility power fails, the UPS sends a signal by bridging pins 8 and 5. To shut the UPS down remotely, short pin 3~pin 9 for at least 3.8 seconds.

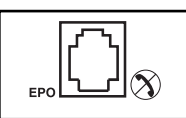

EPO (Emergency Power Off) Port: Your UPS features a EPO port that may be used to connect the UPS to a contact closure switch to enable emergency inverter shutdown. See "Optional Connections."

The UPS's control panel lights will turn on in the sequences below to signal that the UPS is having operational difficulties.

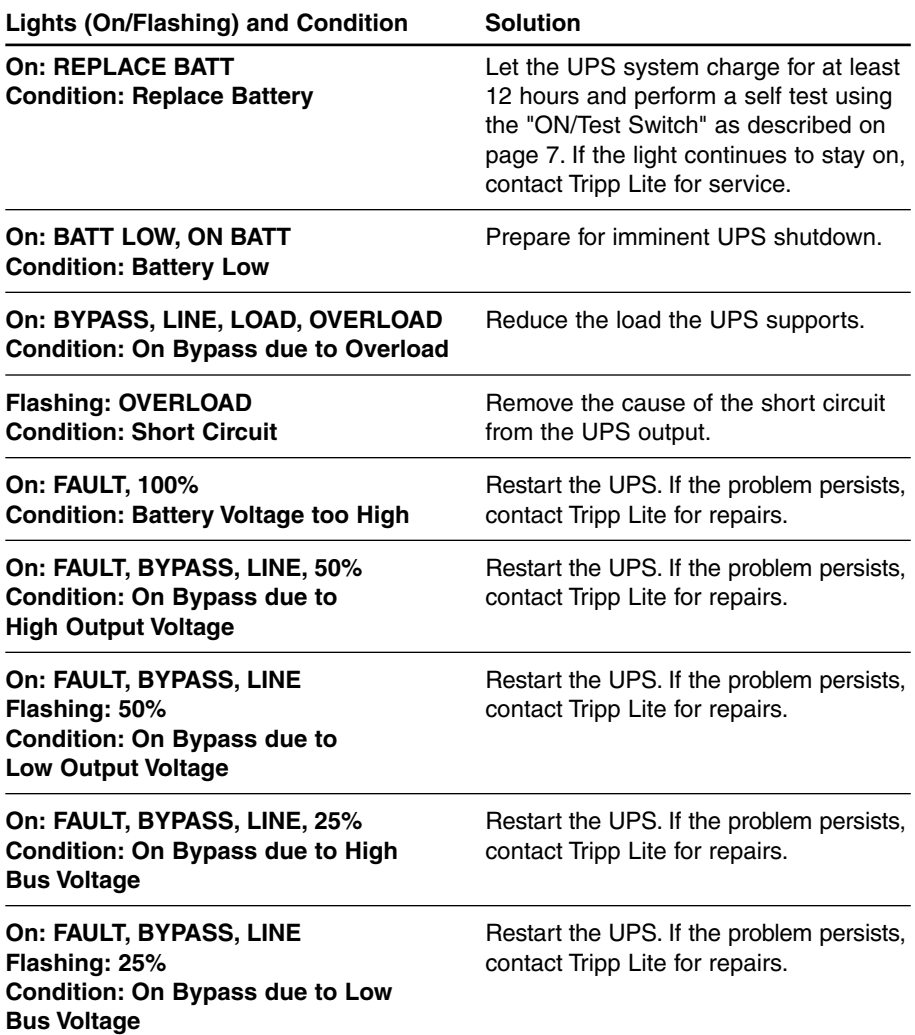

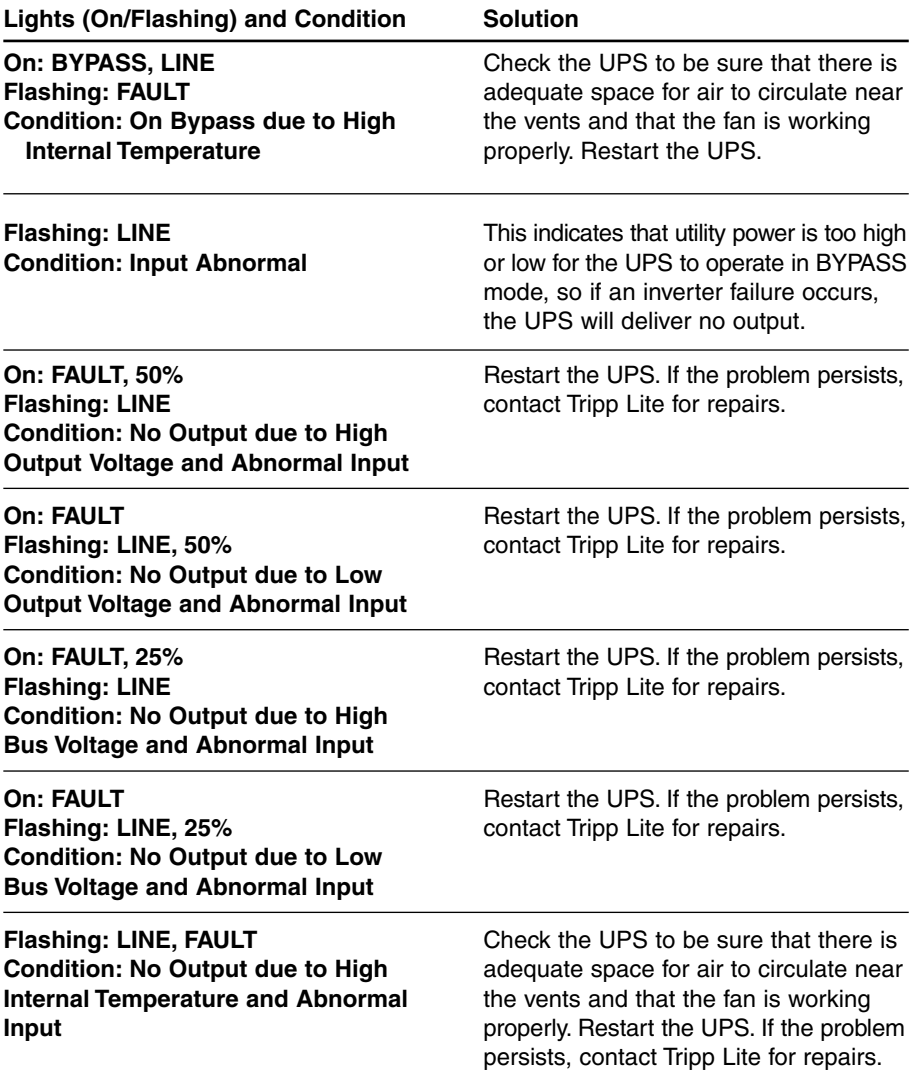

# **Battery Replacement**

Under normal conditions, the original batteries in your UPS will last many years. See "Important Safety Instructions" before replacing batteries. The batteries are designed for hotswap replacement (i.e. leaving the UPS in ON mode), but some qualified service personnel may wish to put the UPS in the OFF mode and disconnect equipment before proceeding.

# **Procedure**

- Remove Front **1** Panel
- Disconnect **2 Batteries**
- Remove/Dispose of **3 Batteries**
- Add Batteries **4**
- Connect Batteries **5** Attach connectors: blackto-black and red-to-red.
- Replace Front **6** Panel

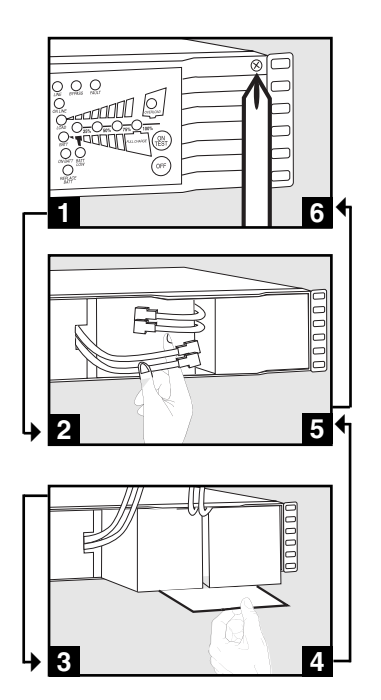

# **Storage and Service**

#### **Storage**

First turn your UPS OFF: press the "OFF" switch to turn power off at the UPS outlets, then disconnect the power cord from the wall outlet. Next, disconnect all equipment to avoid battery drain. If you plan on storing your UPS for an extended period of time, fully recharge the UPS batteries once every three months by plugging the UPS into a live AC outlet and letting the UPS charge for 4-6 hours. If you leave your UPS batteries discharged for an extended period of time, they may suffer permanent loss of capacity.

#### **Service**

If returning your UPS to Tripp Lite, please carefully pack the UPS using the ORIGINAL PACKING MATERIAL that came with the unit. Enclose a letter describing the symptoms of the problem. If the UPS is within the 2 year warranty period, enclose a copy of your sales receipt.

**Regulatory Compliance Identification Numbers:** For the purpose of regulatory compliance certifications and identification, your Tripp Lite product has been assigned a unique series number. The series number can be found on the product nameplate label, along with all required approval markings and information. When requesting compliance information for this product, always refer to the series number. The series number should not be confused with the marking name or model number of the product.

The policy of Tripp Lite is one of continuous improvement. Specifications are subject to change without notice.

# **Manual del usuario**

# **SmartOnline™**

**Sistemas UPS en línea con montaje en bastidor/torre Salida Sinusoidal Pura • Entrada/Salida de 220/230/240V**

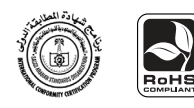

No conveniente para los usos móviles.

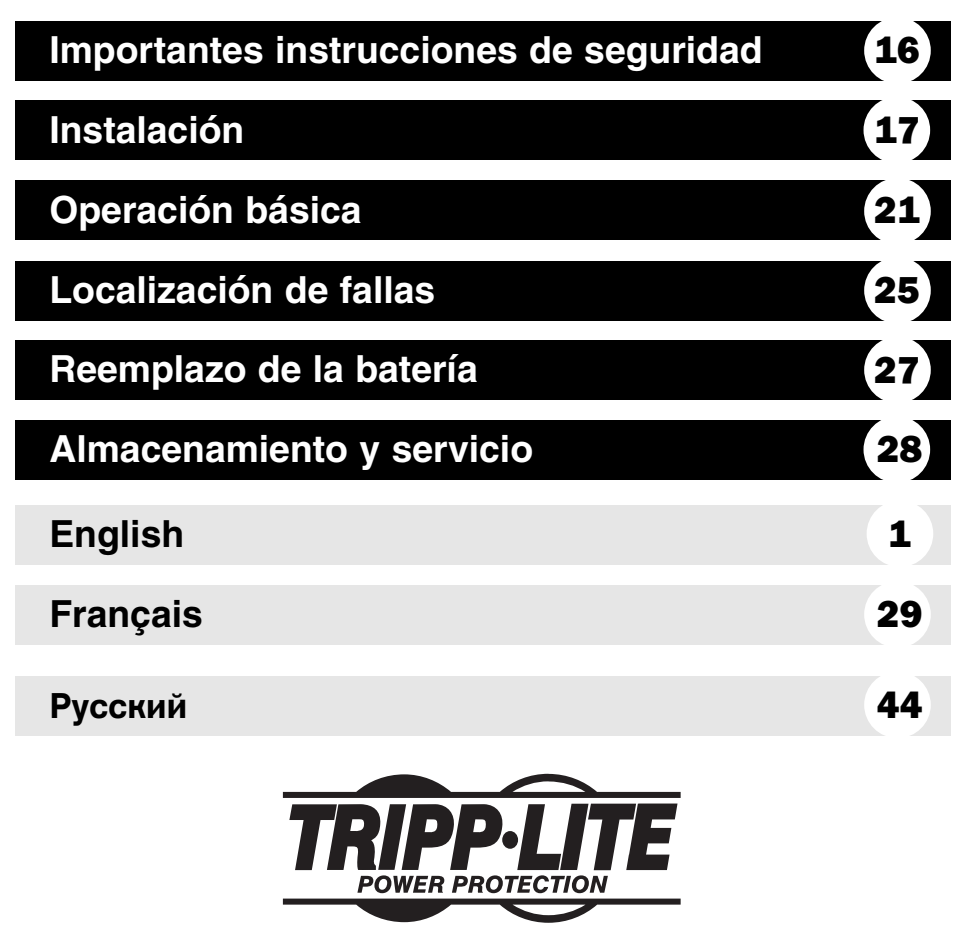

**1111 W. 35th Street Chicago, IL 60609 EE.UU. Atención al cliente: (773) 869-1234 • www.tripplite.com**

© 2007 Tripp Lite. Todos los derechos reservados. SmartOnline™ es una marca registrada de Tripp Lite.

Download from Www.Somanuals.com. All Manuals Search And Download.

# **GUARDE ESTAS INSTRUCCIONES**

Este manual contiene advertencias e instrucciones importantes que deben seguirse durante la instalación, operación y almacenamiento de todos los sistemas UPS de Tripp Lite. De no cumplirse estas advertencias, la garantía será anulada.

# **Advertencias sobre la colocación del UPS**

- Instale el sistema UPS bajo techo, alejado del calor o la humedad excesivos, de los contaminantes conductivos, del polvo o de la luz solar directa.
- Para lograr el mejor rendimiento, mantenga la temperatura interior entre 0º C y 40º C  $(32^{\circ}$  F y  $104^{\circ}$  F).
- Mantenga suficiente espacio alrededor del sistema UPS para permitir una ventilación adecuada.
- No monte esta unidad con el panel frontal o con el panel trasero hacia abajo (Bajo ningún ángulo o inclinación). Si lo monta de esta manera, inhibirá seriamente el sistema de enfriamiento interno de la unidad; lo que finalmente causará daños al producto que no están cubiertos por la garantía.

# **Advertencias sobre la conexión del UPS**

- Conecte su sistema UPS directamente a una toma de corriente de CA con una conexión a tierra adecuada. No conecte el sistema UPS a sí mismo, ya que esto lo dañará.
- No modifique los conectores del UPS y no utilice un adaptador que pueda eliminar la conexión a tierra del sistema.
- No utilice cables de extensión para conectar el UPS en la toma de corriente de CA. Si se utiliza otro tipo de supresor de sobretensión que no sea Tripp Lite para conectar el UPS a la toma de corriente, se anulará la garantía del sistema.
- Si el sistema UPS recibe energía eléctrica por medio de un generador de CA accionado por motor, éste deberá proporcionar una salida de corriente limpia y filtrada del tipo utilizado para computadoras.

# **Advertencias sobre la conexión de equipos**

- No utilice los sistemas UPS de Tripp Lite en equipo para el soporte de la vida humana, donde un fallo o mal funcionamiento podría causar anomalías o alterar significativamente el rendimiento del dispositivo para el soporte de la vida humana.
- No conecte supresores de sobretensión o cables de extensión a la salida del sistema UPS. Esto podría dañar el UPS y anularía la garantía del supresor de sobretensiones y del UPS.

# **Advertencias sobre las baterías**

Debido a que las baterías presentan un peligro de choque eléctrico y quemaduras por las altas corrientes de cortocircuito, tome las precauciones adecuadas. No deseche las baterías en un incinerador. No abra las baterías. No ponga los terminales de la batería en corto o en puente con ningún objeto. Apague y desconecte el UPS antes de reemplazar la batería. Sólo debe cambiar las baterías personal técnico debidamente capacitado. Use herramientas con mangos aislados y reemplace las baterías existentes con el mismo número y tipo de baterías nuevas (plomo-ácido selladas). Las baterías del UPS son reciclables. Consulte la reglamentación local para los requisitos de disposición de desechos; Tripp Lite ofrece una línea completa de Cartuchos de reemplazo de batería para UPS (R.B.C.). Visite Tripp Lite en la web en www.tripplite.com/support/battery/index.cfm para localizar la batería de reemplazo específica para su UPS.

# **Instalación**

Monte su equipo en un bastidor de 2 o 4 postes (vea la siguiente página para información sobre el montaje de 2 postes) El usuario debe determinar la idoneidad de los materiales y accesorios, así como de los procedimientos antes del montaje. Si los materiales y procedimientos no son adecuados para su aplicación, contacte con el fabricante de su bastidor. Los procedimientos descritos en este manual son para bastidores comunes y de tipo caja y podrían no ser apropiados para todas las aplicaciones.

## **Montaje de 4 postes**

Todos los modelos de UPS incluyen los accesorios requeridos para montar un bastidor de 4 postes. Los modelos exclusivos incluyen un kit de anaquel ajustable para montaje en bastidor a fin de proporcionar un apoyo adicional. Si su modelo de UPS no incluye este kit, omita los pasos 1 y 2.

Conecte los dos segmentos de cada anaquel **<sup>A</sup> 1** usando los tornillos y las tuercas de mariposa **B** incluidos. Deje los tornillos ligeramente flojos de modo que los anaqueles puedan ajustarse en el siguiente paso.

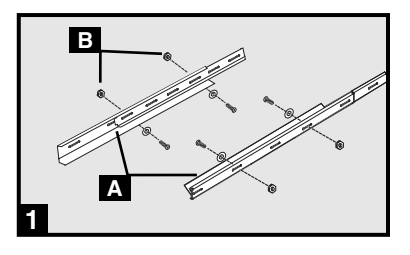

**C B 2**

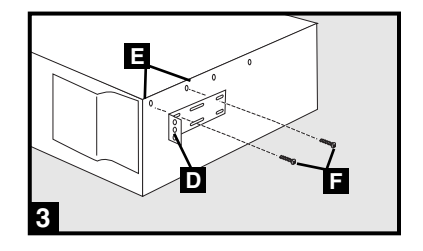

**G 4**

- Ajuste cada anaquel para que se adapte a su bastidor, y luego instálelos en el espacio más bajo disponible del mismo con las tuercas, las arandelas y los tornillos suministrados **C**. Note que los bordes de apoyo deben mirar hacia adentro. Apriete los tornillos que conectan los segmentos de los anaqueles **B**. **2**
- Fije las orejas de montaje  $\Box$  a los agujeros de montaje de la parte delantera de su equipo **E** usando los tornillos suministrados **F**. Las orejas deben mirar hacia adelante. **3**
- Con la ayuda de otra persona si fuera necesario, levante su equipo y deslícelo en los anaqueles de montaje. Fije su equipo al bastidor usando los accesorios suministrados **G** a través de las orejas de montaje y dentro de los rieles del bastidor. **4**

## **Montaje de 2 postes (Telecomunicaciones)**

Monte los modelos de UPS de 1U en bastidores de 2 postes usando los accesorios incluidos y siguiendo el procedimiento indicado a continuación.

Si monta un modelo de UPS de 2U en bastidores de 2 postes, necesitará agregar un kit de instalación para montaje en bastidor de 2 postes de Tripp Lite (modelo: 2POSTKITRMWM, vendido por separado) Vea el manual del propietario del kit para conocer el procedimiento de instalación en los modelos de 2U.

## **Montaje (en torre)**

Todos los módulos pueden montarse en posición vertical, de torre, cuando se emplean con bases de soporte ajustables opcionales, vendidas por separado por Tripp Lite (modelo #: 2- 9USTAND). Al montar módulos en las bases de soporte ajustables asegúrese que el panel de control del módulo de potencia esté hacia la parte superior. Además, si está instalando un módulo de transformador, colóquelo entre el módulo de potencia y su módulo de batería.

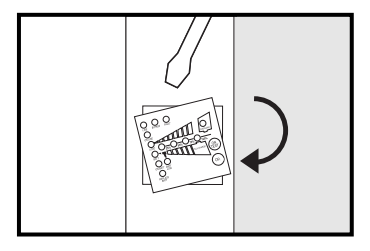

Gire el panel de control del módulo de potencia para obtener mejor visibilidad mientras el UPS esté montado en torre. Introduzca un pequeño destornillador u otra herramienta en las ranuras en cualquier lado del panel de control. Saque el panel, gírelo y colóquelo en posición nuevamente.

#### ¡ADVERTENCIA!

¡Todos los módulos de no-break son muy pesados! ¡Tenga cuidado al levantarlos y montarlos! ¡El usuario debe estabilizar apropiadamente el módulo al levantarlo y montarlo!

**Conexión y encendido**

# **Conecte un cable CA, 1 suminis-trado por el usuario, al receptáculo de entrada IEC-320-C20.**

El cable CA deberá tener una clavija apropiada para las tomas de corriente de su servicio de suministro eléctrico de su localidad. Enchufe el cable directamente en una toma CA de tres hilos adecuadamente conectada a tierra y que no comparta el circuito con una carga eléctrica grande (aire acondicionado, refrigerador, etc.). El enchufe debe tener una capacidad de amperes igual o mayor que el del interruptor de circuito de entrada del UPS.

Nota: Una vez que el UPS está conectado, el ventilador y todas las luces de indicación de estado se encenderán. Los LEDs LINE [Línea] y LOAD ACTIVE METER [Medidor de Carga Activa] se iluminarán y el UPS emitirá un pitido corto para indicar una operación normal. Sin embargo, la corriente no es suministrada a las salidas CA hasta que el UPS se enciende.

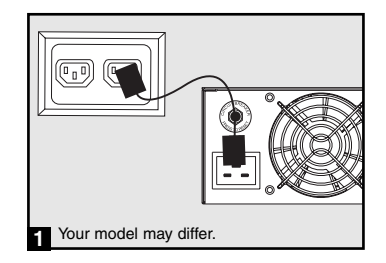

# **Instalación** (continuación)

# **Utilizando los cables de corriente 2 incluidos, conecte su equipo a un enchufe CA del Sistema UPS.**

Conecte el enchufe hembra a la entrada CA de su equipo. Conecte la clavija macho a cualquier toma de corriente CA del UPS . Repita con los cables **2a**

adicionales para conectar todo su equipo 20.

Nota: Cables de interconexión adicionales (C13 a C14 y C19 a C20) están disponibles en Tripp Lite. Para mayor información llame al 773-869-1234.

Precaución: Su UPS está diseñado para soportar equipo de computo únicamente.. Usted sobrecargará el UPS si conecta a los enchufes CA del UPS dispositivos que tengan una gran demanda de energía, tales como: electro-domésticos o impresoras láser.

## **Encienda el UPS: 3**

• Presione el interruptor ON/TEST [Encendido/Prueba] y manténgalo así por algunos segundos hasta que escuche un pitido corto.

• Suelte el interruptor ON/TEST [Encendido/Prueba]. El LED ON LINE [en línea] se iluminará y su UPS comenzará a suministrar energía a los enchufes CA.

Nota: Después de la instalación inicial del UPS o después de un almacenaje prolongado, las batería internas deberán haberse cargado durante 2-4 horas, antes de que el UPS pueda respaldar al equipo conectado durante una falla eléctrica.

#### **Conexiones opcionales**

Este sistema UPS funcionará correctamente sin estas conexiones.

## **Supresión de sobretensiones en línea 1 de teléfono o teléfono/red**

Su UPS tiene conectores que lo protegen contra sobretensiones en la línea telefónica. en la línea telefónicia o línea de red.línea de red.\* Usando cordones adecuados para teléfono o para red, conecte su conector de pared al conector del UPS marcado "IN."

\* No compatible con aplicaciones PoE (Energía sobre Ethernet).

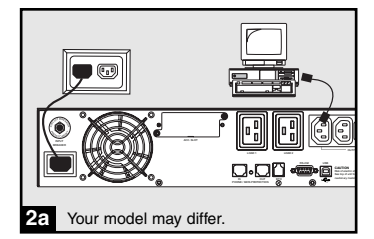

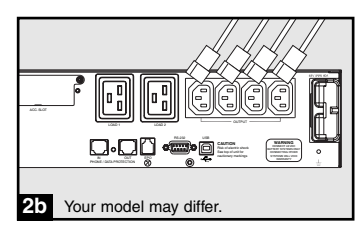

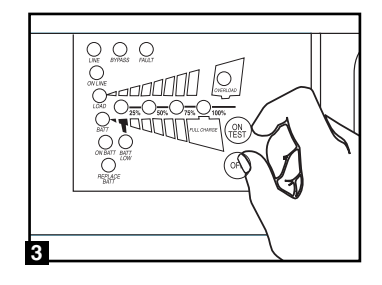

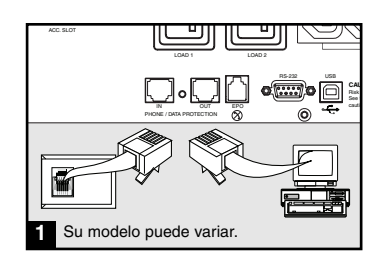

**Conexiones opcionales (continuación)**

## **Conexión de Puerto USB y DB9 2**

Con ayuda del cable USB proporcionado (2a), conecte un puerto USB de una computadora a un puerto USB del sistema UPS. Instale en la computadora el software de protección de energía de Tripp Lite que corresponda al sistema operativo. Es posible conectar una Segunda computadora al segundo puerto USB. Con ayuda del cable DB9 (2**b**) proporcionado, conecte un puerto DB9 de su computadora a un puerto DB9 de su sistema UPS. Instale en la computadora el software de protección de energía de Tripp Lite que corresponda al sistema operativo. Se puede conectar una Segunda computadora que tenga un puerto DB9 al segundo puerto DB9.

## **Conexión con un puerto EPO 3**

Con el cable RJ11 (**3a**) proporcionado, conecte el puerto para desconexión de emergencia (EPO) del sistema UPS con un interruptor normalmente abierto o cerrado, proporcionado por el usuario, de acuerdo con el diagrama siguiente (**3b**). El puerto EPO no es un supresor de picos para línea telefónica, por lo que no deberá conectarlo con este tipo de líneas.

## **Conexión del paquete de baterías 4 externas**

Verifique que las baterías externas que desea conectar tengan el mismo voltaje de la lista que aparece en el conector para baterías del UPS. Conecte cualquier extremo del cable de conexión de batería (proporcionado con el paquete de baterías) en el conector para baterías externas del UPS y el otro extremo en el conector de salida de la batería que se encuentra en el panel posterior del paquete de baterías externas. Debido a que su UPS ya posee baterías internas, las baterías externas son necesarias sólo para prolongar el tiempo de funcionamiento. Si agrega baterías externas incrementará el tiempo de recarga así como el tiempo de respaldo. Asegúrese de que cada extremo del cable esté completamente insertado en su conector. Es normal que se produzcan pequeñas chispas durante la conexión de las baterías.

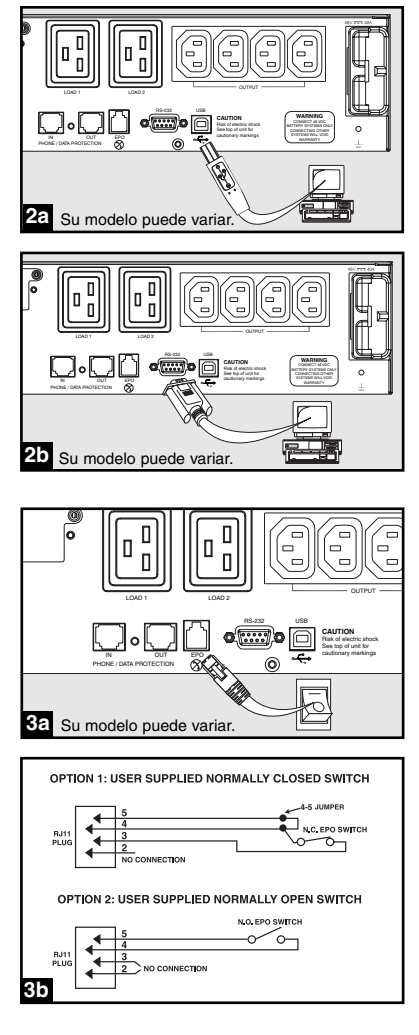

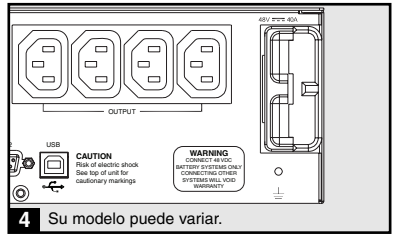

# **Operación básica**

## **Interruptores del panel frontal**

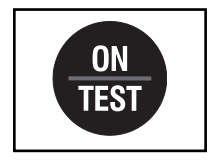

Interruptor "ON/TEST" (Encendido/Prueba): Este interruptor controla cuatro funciones separadas del UPS:

UPS encendido: Para encender el UPS, presione el interruptor, manténgalo presionado por varios segundos hasta que escuche un sonido y suéltelo. Se encenderá el LED "ON LINE".

Autoprueba del UPS: Durante una operación en línea normal, presione el interruptor y manténgalo presionado hasta que escuche un sonido. Esto inicia una autoprueba de la batería que dura 10 segundos. El UPS cambiará a energía de baterías (Todos los indicadores se iluminaran) durante diez segundos.

Silenciar alarma: Para silenciar la alarma del UPS "en batería", presione el interruptor y manténgalo presionado hasta que escuche un sonido.

Encendido en frío del UPS: Para usar su UPS como una fuente de energía autónoma cuando no haya energía de CA disponible (es decir, durante un apagón), presione este botón y manténgalo presionado hasta que escuche un sonido. El UPS suministrará entonces energía de las baterías a sus tomas de corriente.\*

\* La luz indicadora "ON BATT" se iluminará cuando su UPS esté operando con energía de las baterías.

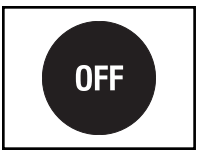

Interruptor "OFF" (Apagado): Este interruptor apaga el suministro de energía en los receptáculos del UPS. Presione el interruptor, manténgalo presionado hasta que escuche un sonido y suéltelo. El UPS seguirá cargando y el ventilador seguirá enfriando los componentes internos incluso después de haber apagado los receptáculos del UPS. Para apagar completamente el UPS, incluido el cargador, desconecte el cable de energía del UPS después de presionar el interruptor "OFF".

## **Luces indicadoras del panel frontal**

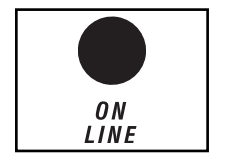

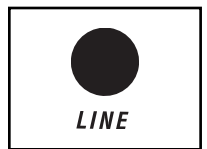

LED "ON LINE": Esta luz verde se iluminará y permanecerá fija para indicar que el UPS está en operación en línea normal (filtrado y resintetizado del voltaje de la línea de CA entrante para proporcionar una salida en forma de onda sinusoidal pura). Cuando esta luz está encendida, puede controlar el nivel de carga del UPS en los LED "LOAD ACTIVE METER".

LED "LINE" (Línea): Esta luz verde se iluminará y permanecerá fija para indicar que el voltaje de la línea de CA proporcionada por el suministro en su toma de energía es nominal. La luz parpadeará si el voltaje de la línea se encuentra fuera del valor nominal (ya sea demasiado bajo o demasiado alto). No necesita hacer nada cuando el LED parpadea; el UPS filtra de manera continua y automática la energía de la línea de CA para suministrar a su equipo energía de CA de onda sinusoidal pura, sin considerar las condiciones de baja o alza de voltaje. Si esta luz está apagada, quiere decir que no hay voltaje de línea de CA (apagón) o que hay un voltaje muy alto y que el UPS proporcionará energía a los equipos conectados desde la batería.

## Luces indicadoras del panel frontal **continuación**

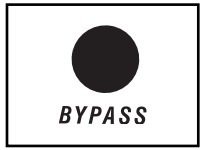

LED "BYPASS" (Derivación): Esta luz amarilla parpadea para indicar que el inversor DC/AC del UPS esta desactivado y que el UPS esta en modo "Bypass". Durante la operación normal, este indicador estará iluminado brevemente cuando la unidad sea conectada, pero si una falla interna o sobrecarga ocurre, esta luz parpadeara constantemente para mostrar que el equipo conectado recibirá corriente alterna filtrada, pero no recibirá poder de baterías durante un apagón. En este caso, contacte a Tripp Lite para servicio.

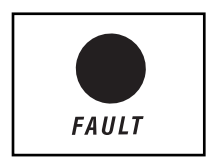

LED "FAULT" (Falla) (sólo en modelos exclusivos): Esta luz roja parpadeará cuando su sistema UPS detecte una falla interna (sobrecalentamiento, sobrevoltajes, etc.) Si la luz persiste después de volver a encender el UPS, contacte Tripp Lite para el servicio.

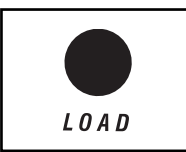

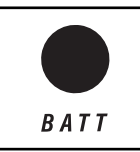

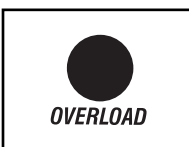

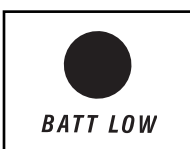

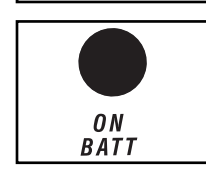

LED "LOAD ACTIVE METER" (Medidor activo de carga): Esta luz verde se encenderá cuando su UPS reciba energía de CA para indicar que el grupo de cuatro luces LED de doble funcionalidad está indicando el nivel de carga de su UPS.

LED "BATT ACTIVE METER" (Medidor activo de batería): Esta luz verde se encenderá cuando su UPS funcione en base a la energía de la batería para indicar que el grupo de cuatro luces LED de doble funcionalidad está mostrando el nivel de carga de la batería de su UPS. Nota: también se encenderá el LED "ON BATT".

LED "OVERLOAD" (Sobrecarga): Esta luz roja se iluminará y permanecerá fija para indicar que se excedió la capacidad de su UPS mientras esté funcionando en línea. La alarma del UPS emitirá un sonido continuo. Retire inmediatamente la sobrecarga hasta que se apague la luz y la alarma. En caso de no retirar la sobrecarga inmediatamente, el UPS cambiará de operación en línea a operación de derivación.

LED "BATT LOW" (Batería baja): Esta luz amarilla se encenderá cuando el nivel de carga de la batería de su UPS esté bajo. La alarma del UPS emitirá un sonido hasta que la carga de la batería se agote completamente o se recarguen las baterías de manera adecuada.

LED "ON BATT" (En batería): Esta luz verde se iluminará y permanecerá fija para indicar que no hay voltaje en la línea de CA y que su UPS está suministrando energía al equipo a través de la batería. El UPS emitirá un sonido cada dos segundos a menos que lo silencie con el interruptor "ON/TEST". Cuando se prende esta luz, puede controlar el nivel de carga de la batería del UPS en los LED "BATT ACTIVE METER".

# **Operación básica** (continuación)

## **Luces indicadoras del panel frontal continuación**

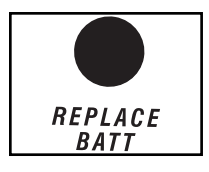

LED "REPLACE BATT" (Reemplazar batería): Esta luz roja se iluminará constantementey la alarma del UPS sonará cada 2 segundos si el microprocesador de su UPSdetecta una falla de la batería o si el UPS falla en laauto-prueba automática (después de encenderlo) y la batería del UPSno está totalmente cargada. Deje que el sistema del UPS se cargue por lo menos 12 horas y realice una autoprueba usando el interruptor de " ON/Test " según lo descrito en la página 21. Si la luz permanece encendida, póngase en contacto con Tripp Lite para solicitar servicio técnico.

## **Panel posterior**

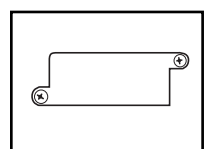

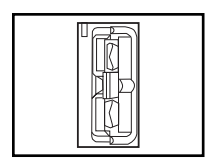

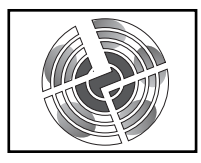

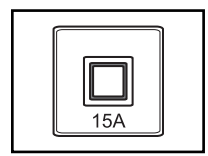

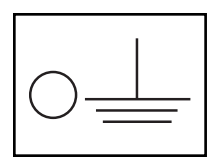

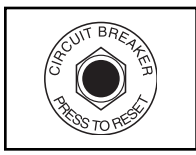

Ranura para accesorios: Retire el pequeño panel que cubre esta ranura para instalar accesorios opcionales utilizados en el monitoreo y control remoto del sistema UPS. Póngase en contacto con el Servicio de atención al cliente de Tripp Lite llamando al (773) 869-1234 para obtener más información, incluyendo una lista de los productos disponibles de SNMP, de administración de redes y de conectividad.

Conector del paquete de baterías externas (varía por el modelo): Utilícelo para conectar paquetes de baterías Tripp Lite opcionales si desea tiempo de funcionamiento adicional. Póngase en contacto con el Servicio de atención al cliente de Tripp Lite al (773) 869-1234 para obtener el paquete de baterías Tripp Lite adecuado. Consulte las instrucciones que vienen con el paquete de baterías para obtener información completa sobre conexión y advertencias de seguridad.

Ventilador: El ventilador enfría los componentes internos del UPS. Se encenderá siempre que haya energía de línea presente.

Interruptor de protección del mando del interruptor de entrada: Este interruptor reconfigurable evita que una corriente de entrada alta dañe el UPS o los aparatos conectados a él. Si este interruptor se dispara, asegúrese de que el sistema UPS está conectado a una energía de CA del voltaje adecuado antes de reconfigurar el interruptor empujándolo hacia adentro.

Tornillo de tierra: Sirve para conectar equipo que requiere de una tierra para chasís.

Interruptores de protección del mando del interruptorde salida (sólo en modelos exclusivos): Estos interruptores reconfigurables protegen su UPS de una sobrecarga de salida. Si uno o ambos interruptores se dispararan, desconecte algunas de las cargas de los circuitos y deje que el UPS se enfríe antes de presionar el o los interruptores para restablecerlos.

# **Operación básica** (continuación)

#### **Panel posterior continuación**

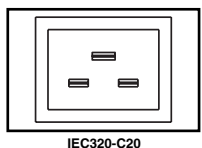

 $^\copyright$ ⊙

**IEC320-C14**

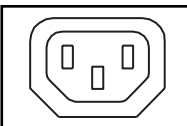

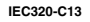

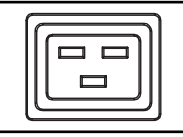

**IEC320-C19**

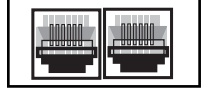

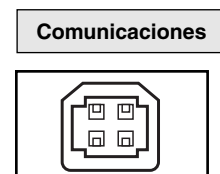

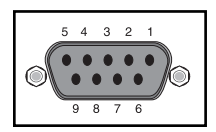

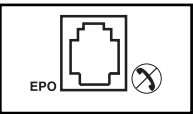

Conexión del Cable de Entrada: Estas entradas de corriente IEC320-C20 o IEC320-C14 permiten que el UPS pueda conectarse a una fuente CA mediante un cable, suministrado por el usuario, al enchufe de un país especifico. Vea la sección "Conexión y Arranque".

Receptáculos de CA (según modelo): Estos receptáculos de 15, 20 y 30 amperios le proporcionan a sus equipos salida de CA de onda sinusoidal pura desde la línea de CA durante una operación normal y energía desde las baterías durante apagones y severas bajas de voltaje. La energía suministrada en estas tomas de corriente se filtra con el objeto de proteger los equipos conectados contra daños y ruido de línea. Modelos selectos cuentan con receptáculos ordenados en bancos de carga numerados conforme a las etiquetas de la unidad.Con el uso del software PowerAlert y el cableado, se pueden encender y apagar individualmente los bancos de carga uno y dos desde una ubicación remota, lo que le permite a los usuarios restablecer o reiniciar los equipos conectados. Vea Conexión de puerto serial en Conexiones opcionales.

Conectores de protección de teléfono o teléfono/red: Estos conectores protegen su equipo contra sobretensiones a través de una línea de teléfono o de teléfono/datos de red. La conexión de su equipo con estos conectores es opcional. Su UPS funcionará correctamente sin esta conexión.

No compatible con aplicaciones PoE (Energía sobre Ethernet).

Puertos de comunicaciones (USB o RS-232): Estos puertos conectan su UPS a cualquier estación de trabajo o servidor. Úselos con el software PowerAlert de Tripp Lite y los cables incluidos para permitir que su computadora guarde automáticamente los archivos abiertos y apague el equipo durante una falla del servicio eléctrico. También utilice PowerAlert para vigilar una amplia variedad de condiciones de operación de la energía de la línea de CA y del UPS. Consulte su manual de PowerAlert o contacte con el Soporte al cliente de Tripp Lite para mayor información. Consulte "Comunicaciones USB y serie RS-232" en la sección "Instalación opcional" para obtener la información sobre las instrucciones de instalación.

Las comunicaciones de contacto en seco son simples, pero se necesita cierto conocimiento de electrónica para configurarlas. Las asignaciones de las patillas del puerto DB9 se muestran en el diagrama de la izquierda. Si la batería del UPS está baja, el UPS envía una señal haciendo puente entre la patilla 1 y la 5. Si el suministro de energía falla, el UPS manda una señal haciendo puente entre la patilla 8 y la 5. Para apagar el UPS remotamente, ponga en corto los pines 3~9 por 3.8 segundos al menos.

Puerto EPO (apagado de emergencia, Emergency Power-Off): El sistema UPS cuenta con un puerto EPO mediante el cual se conecta con un interruptor de cierre por contacto para la activación del paro de emergencia del inversor. Véase Conexión.

Download from Www.Somanuals.c<mark>om.</mark> Il Manuals Search And Download.

# **Localización de fallas**

Las luces del panel de control del UPS se encenderán en las secuencias descritas a continuación para indicar que el UPS tiene dificultades de funcionamiento.

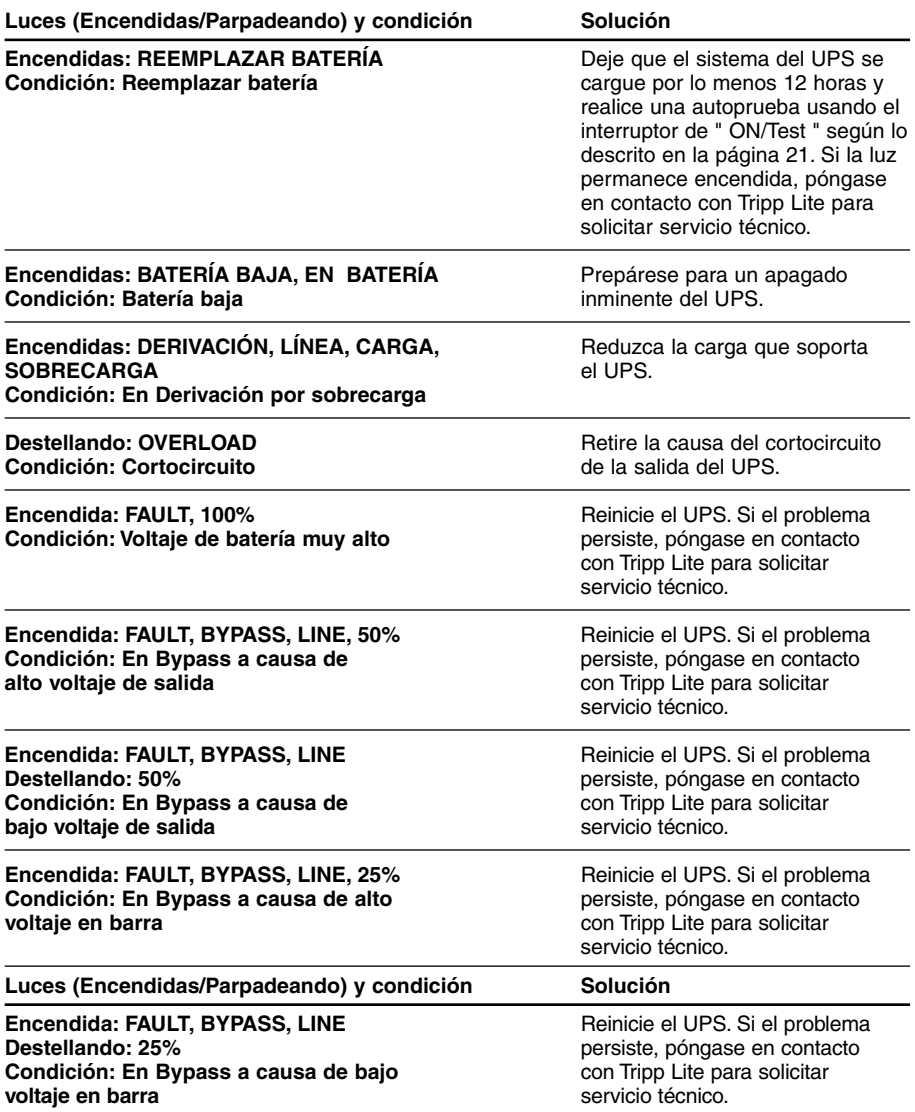

# **Localización de fallas (continuación)**

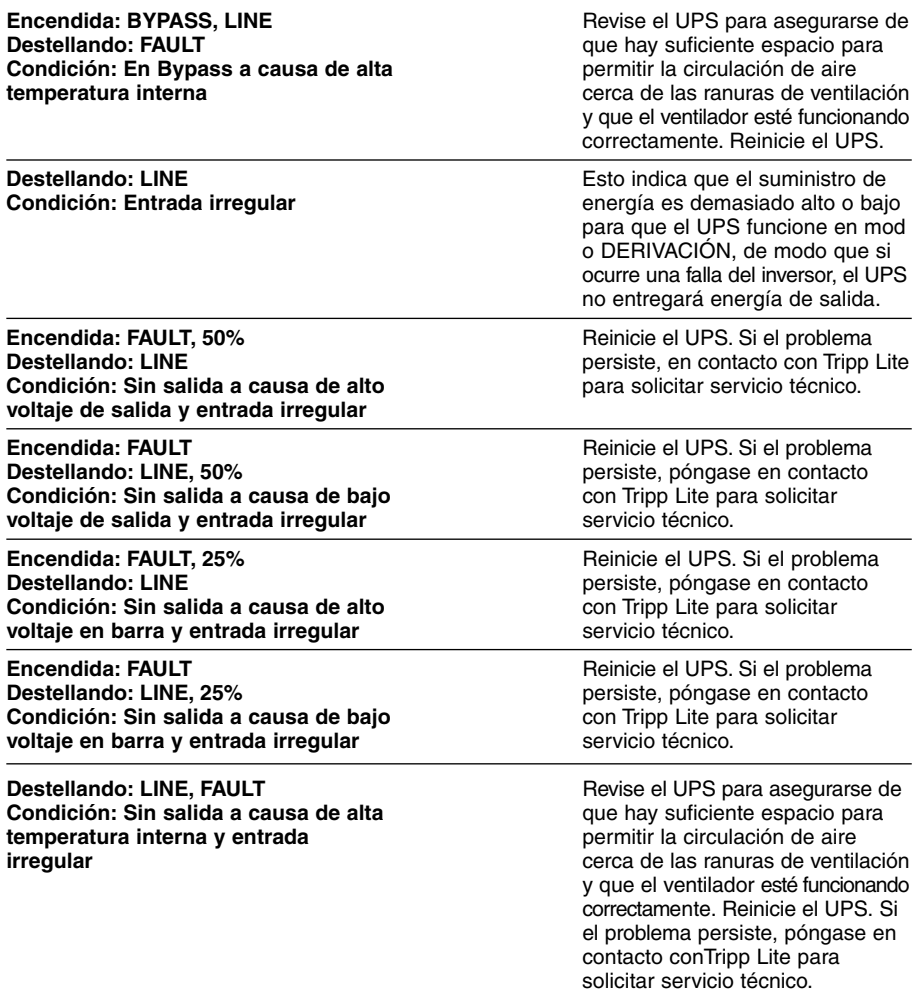

# **Reemplazo de batería**

Bajo circunstancias normales, las baterías originales de su UPS durarán muchos años. Vea la sección Seguridad antes de reemplazar las baterías. Las baterías están diseñadas para su reemplazo en operación (es decir, con el UPS encendido), aunque el personal de servicio calificado pueda preferir apagar el UPS antes de proceder.

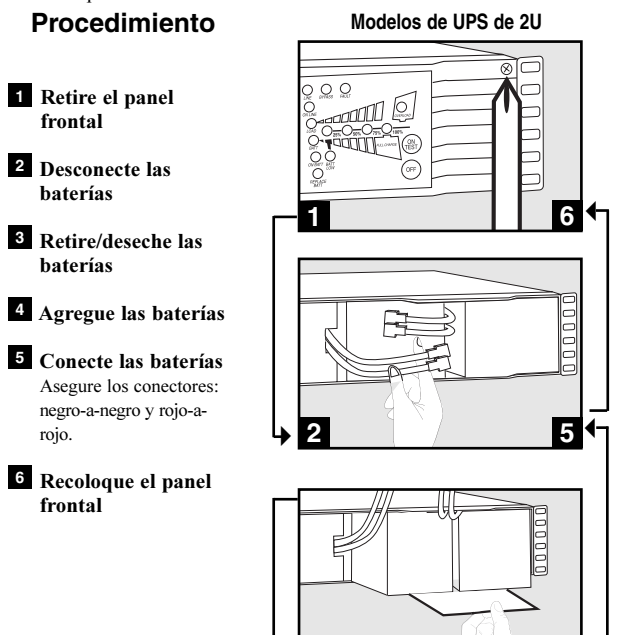

 $\left| \cdot \right|$ 

**3 4**

# **Almacenamiento y servicio**

#### **Almacenamiento**

Primero, apague el sistema UPS: presione el interruptor "OFF" para desconectar la alimentación en las tomas del UPS, luego desconecte el cable de alimentación de la toma de corriente. Después, desconecte todos sus equipos para evitar el desgaste innecesario de la batería. Si desea almacenar este sistema UPS por un período prolongado, recargue completamente las baterías del sistema UPS una vez cada tres meses, conectándolo a una línea de CA que tenga corriente y permitiéndole que cargue sus baterías por un período de 4 a 6 horas. Si deja las baterías del sistema UPS descargadas por un periodo de tiempo prolongado, pueden perder su capacidad en forma permanente.

#### **Servicio**

Si decide devolver su UPS a Tripp Lite, embale cuidadosamente el sistema UPS usando el MATERIAL DE EMBALAJE ORIGINAL que se proporcionó con la unidad. Adjunte una carta describiendo los síntomas del problema. Si el sistema UPS se encuentra dentro del periodo de garantía de 2 años, adjunte una copia de su nota de compra.

La política de Tripp Lite es de mejora continua. La ficha técnica está sujeta a cambios sin previo aviso.

**Cumplimiento de las normas de los números de identificación:** Para fines de identificación y certificación del cumplimiento de las normas, su producto Tripp Lite tiene asignado un número de serie único. Puede encontrar el número de serie en la etiqueta de la placa de identificación del producto, junto con los símbolos de aprobación e información requeridos. Al solicitar información sobre el cumplimiento de las normas para este producto, siempre mencione el número de serie. El número de serie no debe ser confundido con el nombre de identificación ni con el número de modelo del producto.

# **Guide de l'utilisateur**

# **SmartOnline™**

**Système UPS à montage en ligne en châssis vertical ou en bâti Sortie sinusoïdale pure • Entrée/Sortie 220/230/240V** 

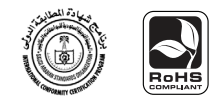

Non approprié aux applications mobiles.

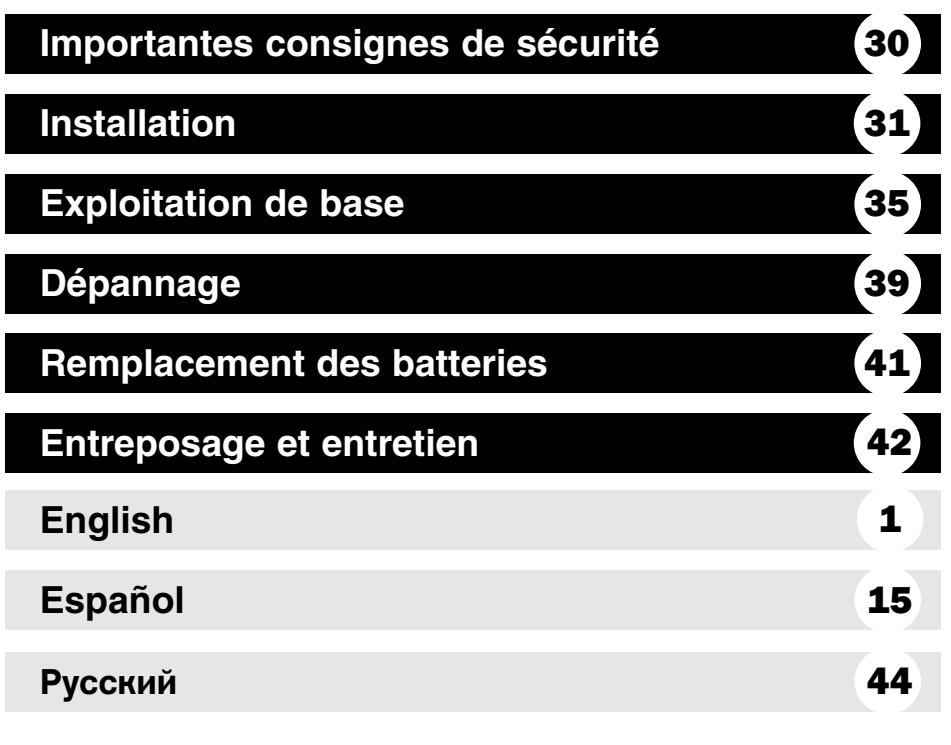

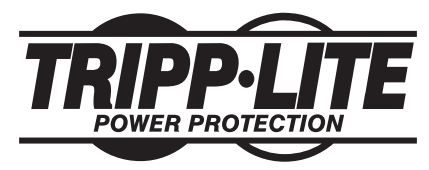

**1111 W. 35th Street, Chicago, IL 60609 USA Service à la clientèle : 1 (773) 869-1234 • www.tripplite.com**

© 2007 Tripp Lite. Tous droits réservés. SmartOnline™est une marque de commerce de Tripp Lite.

Download from Www.Somanuals.com. All Manuals Search And Download.

# **CONSERVEZ CES INSTRUCTIONS EN UN LIEU SÛR**

Le présent guide contient des instructions et des mises en garde qui doivent être suivies lors de l'installation, de l'exploitation et de l'entreposage de tous les systèmes UPS Tripp Lite. Ne pas tenir compte de ces mises en garde annule la garantie.

# **Mises en garde relatives à l'emplacement du système UPS**

- Installez votre système UPS à l'intérieur, loin de l'humidité, de la chaleur excessive, des impuretés conductrices, de la poussière et de la lumière directe du soleil.
- Pour un meilleur rendement, maintenez la température ambiante entre 0 ºC et 40 ºC (32 ºF et 104 ºF).
- Laissez suffisamment d'espace autour du système UPS pour maintenir une bonne ventilation.

Ne pas monter l'unité avec son panneau avant ou arrière à l'envers (quelque soit l'angle). Monter de cette façon va entraver sérieusement le refroidissement interne de l'unité, endommageant le produit non couvert sous garantie.

# **Mises en garde relatives au raccord du système UPS**

- Branchez directement votre système UPS à une prise de courant alternatif munie d'un contact de mise à la terre. Ne branchez pas votre système UPS sur lui-même car ceci l'endommagera.
- Ne modifiez pas la prise du système UPS et n'utilisez pas un adaptateur qui rendrait la connexion de mise à la terre du système inopérante.
- N'utilisez pas de rallonges électriques lors du branchement du système UPS à une prise c.a. Votre garantie sera annulée si le branchement s'effectue à l'aide de suppresseurs de surtension autres que ceux fabriqués par Tripp Lite.
- Si votre système UPS est alimenté par une génératrice de courant alternatif, celle-ci devra fournir un courant filtré et sans parasites convenant au matériel informatique.

# **Mises en garde relatives au raccord de l'équipement**

- Ne raccordez pas les systèmes UPS Tripp Lite à des appareils de soutien vital si leur dysfonctionnement ou leur défaillance peut causer une panne ou nuire de manière significative à l'efficacité de ces dispositifs.
- Ne connectez pas de suppresseurs de surtension ou de rallonges électriques à la prise de votre système UPS. De tels branchements peuvent l'endommager et entraîner une annulation de sa garantie tout comme celle couvrant le suppresseur de surtension.

# **Mises en garde relatives à la batterie**

Parce que les batteries présentent un risque de choc électrique et de courant de court-circuit élevé, prenez les précautions nécessaires. Ne pas jeter les batteries au feu. Ne pas ouvrir les batteries. Ne pas établir de court-circuit ou de pont entre les bornes de la batterie avec un quelqconque objet. Débrancher et éteindre l'UPS avant de remplacer la batterie. Le remplacement de la batterie doit être confié à du personnel de service qualifié. Utiliser des outils ayant des poignées isolées et remplacer les batteries existantes par des batteries neuves du même numéro et du même type (batterie sans entretien). Les batteries UPS sont recyclables. Consultez les codes locaux concernant les exigences d'élimination des déchets. Tripp Lite offre une gamme complète decartouches de batterie de remplacement de système UPS (R.B.C.). Rendez visite à Tripp Lite sur le Web à www.tripplite.com/support/battery/index.cfm pour trouver la batterie de remplacement spécifique à votre UPS.

# **Installation**

Installer votre équipement dans un bâti à quatre ou à deux montants ou dans une baie (voir à la page suivante pour l'installation à deux montants) L'utilisateur doit déterminer la compatibilité de la quincaillerie et les procédures avant d'effectuer l'installation. Si la quincaillerie et les procédures ne conviennent pas à votre application, communiquer avec le fabricant de votre bâti ou baie. Les procédures décrites dans ce manuel s'appliquent à des types courants de bâti et baies et peuvent ne pas être appropriés pour toutes les applications.

## **Bâti à quatre montants**

Tous les modèles UPS comprennent la quincaillerie nécessaire au montage dans un bâti à quatre montants. Les modèles sélect comprennent un kit d'étagères réglables de montage en bâti pour fournir un soutien supplémentaire. Si votre UPS ne comprend pas de kit d'étagères réglables, sauter les étapes 1 et 2.

- Assembler les deux parties de chaque étagère **A** en utilisant les vis et les écrous **B**. Laisser les vis légèrement desserrées de façon à pouvoir régler les étagères durant l'étape suivante. **1**
- **A B 1**
- Régler chaque étagère pour qu'elle s'ajuste à votre bâti, puis les monter dans l'espace disponible inférieur de votre bâti avec les vis, écrous et rondelles fournis **C**. Noter que les traverses de soutien doivent faire face à l'intérieur. Serrer les vis qui assemblent les parties d'étagères **B**. **2**
- **3** Fixer les oreilles de montage **D** aux trous de montage de votre équipement **E** en utilisant les vis fournies **F**. Les oreilles doivent faire face vers l'avant.
- **C**

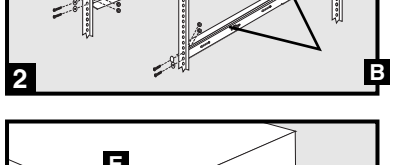

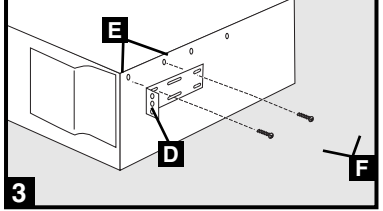

Avec l'aide d'un assistant, si nécessaire, **4** soulever votre équipement et le faire glisser dans les étagères. Fixer votre équipement au bâti en utilisant la quincaillerie appropriée **e** à travers les oreilles de montage et dans les rails du bâti.

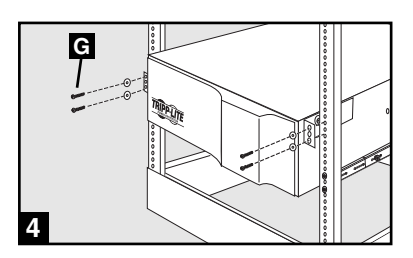

# **Montage sur 2 montants (Télécom)**

Monter les modèles UPS U1 dans des bâtis à 2 montants avec la quincaillerie fournie en suivant la procédure ci-dessous.

Si vous montez des modèles UPS U2 dans des bâti à 2 montants, vous aurez besoin du kit d'installation de montage en bâti à 2 montants de Tripp Lite (modèle 2POSTKITRMWM, vendu séparément). Voir le manuel du propriétaire du kit d'installation pour la procédure d'installation des modèles UPS 2U.

# **Montage (Tour)**

Faire tourner le Panneau de Commande du module d'alimentation pour le voir plus facilementquand le Système d'alimentation continue sans coupure est monté en tour. Insérer un petit tournevis, ou un autre outil, dans les slots de chaque côté du Panneau de Commande. Dégager le panneau ; le faire tourner ; et remettre en place le panneau. Tous les modules doivent être installés en position debout lorsque utilisés avec une base ajustable optionnelle, vendue séparément par Tripp Lite (modèle no. 2-9USTAND). Lorsque vous installez un module sur une base ajustable, assurez-vous que le panneau de contrôle du module d'alimentation se trouve sur le coté supérieur. Si vous installez aussi un module de transformateur, placez-le entre le module d'alimentation et son module à piles.

## AVERTISSEMENT!

Tous les modules de système UPS sont extrêmement lourds ! Faites attention lorsque vous les soulevez ou les installez! L'utilisateur doit stabiliser adéquatement le module lorsqu'il le soulève ou l'installe.

## **Connecter un cordon électrique fourni 1 par l'utilisateur à la prise d'entrée 320-C20.**

Le cordon électrique doit avoir une prise appropriée pour vos sorties d'utilités locales. Brancher le cordon directement à une sortie CA à 3 fils correctement mise à la terre qui ne partage pas un circuit avec une lourde charge électrique (climatiseur, réfrigérateur, etc.). La sortie doit avoir une valeur nominale d'ampères égale ou supérieure à la valeur nominale du disjoncteur d'entrée de l'onduleur.

Remarque : Quand votre onduleur est branché, le ventilateur et tous les voyants d'indication seront activés. Les LED de LIGNE et D'INDICATEUR ACTIF DE CHARGE s'allumeront et l'onduleur émettra des bips pour indiquer un fonctionnement normal. Cependant, l'alimentation n'est pas délivrée aux sorties CA si l'onduleur n'est pas mis en fonction.

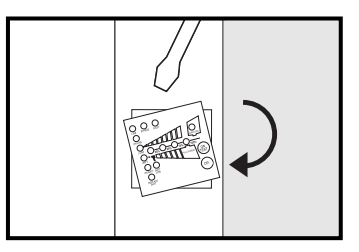

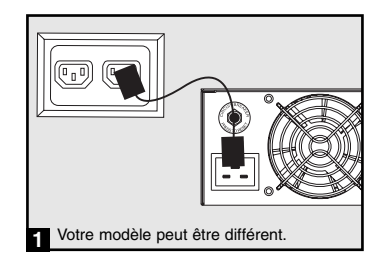

**Connexion et démarrage**

## **En utilisant des cordons électriques 2 inclus, connecter votre équipement aux sorties CA du système onduleur.**

Connecter la prise femelle à l'entrée CA de votre équipement. Connecter la prise mâle à n'importe quelle sortie CA de l'onduleur **2a**. Répéter avec des cordons supplémentaires pour connecter tout votre équipement 20.

Remarque : Les cordons d'interconnexion supplémentaires C13 à C14 et C19 à C20 sont disponibles auprès de Tripp Lite. Pour plus d'informations, appelez le 773-869-1234.

Attention : Votre onduleur est conçu pour supporter seulement un équipement informatique. Vous surchargerez l'onduleur si vous connectez des appareils à haute consommation électrique tels qu'appareils domestiques ou imprimantes laser aux sorties CA de l'onduleur.

# **Mettre en fonction l'onduleur : 3**

• Appuyer sur le commutateur ON/TEST et le maintenir enfoncé pendant quelques secondes jusqu'à ce que vous entendiez un bip.

• Relâcher le commutateur ON/TEST. La LED ON LINE s'allumera et votre onduleur commencera à délivrer l'alimentation aux sorties de l'onduleur.

Remarque : Après l'installation initiale de l'onduleur ou après un stockage prolongé, les batteries internes doivent être chargées pendant 2-4 heures avant que l'onduleur puisse supporter l'équipement connecté lors d'une coupure d'électricité.

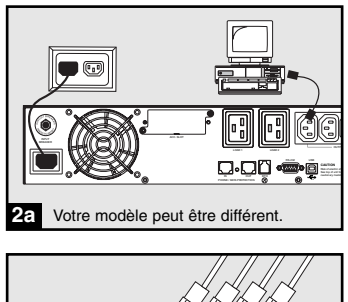

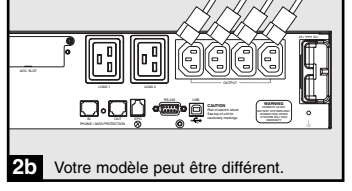

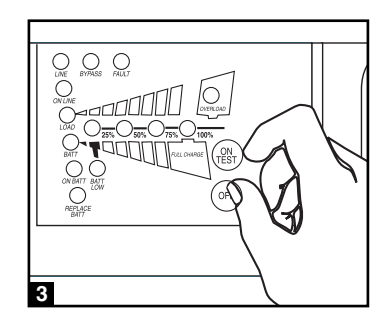

#### **Connexions facultatives (suite)**

Votre système UPS fonctionnera correctement sans ces connexions.

## **Suppression de la surtension de ligne 1 téléphonique ou ligne téléphone/réseau**

Votre UPS est doté de prises qui protègent des surtensions de lignes téléphoniques. des surtensions de linges téléphoniques ou de linge de réseau.de ligne de réseau.\* Avec les fils de téléphone ou fils réseaux appropriés, branchez votre prise murale à la prise UPS marquée "IN" (entrée).

\* Non compatible avec les ports Ethernet alimentés en courant.

## **Connexion du port USB et du port 2 série DB9**

En utilisant le câble USB fourni, reliez le port USB (2a) de l'ordinateur à celui de votre système UPS. Installez dans l'ordinateur le logiciel de protection de l'alimentation électrique Tripp Lite adapté à son système d'exploitation. Un second ordinateur USB peut être connecté au deuxième port USB, si désiré. En utilisant le câble DB9 (20) fourni, reliez le port série DB9 de votre ordinateur à celui de votre système UPS. Installez dans l'ordinateur le logiciel de protection de l'alimentation électrique Tripp Lite adapté à son système d'exploitation. Un second ordinateur muni d'un port série DB9 peut être connecté au deuxième port DB9, si désiré.

# **Connexion du port d'arrêt d'urgence 3**

En utilisant le câble RJ11 (<mark>3a</mark>) fourni, reliez le port d'arrêt d'urgence de votre système UPS à un commutateur normalement fermé ou normalement ouvert fourni par l'utilisateur selon le schéma de circuit ci-dessous (**3b**). Le port d'arrêt d'urgence n'est pas un suppresseur de surtension de ligne téléphonique; ne relies aucune ligne téléphonique à ce port.

## **Branchement d'un bloc-batterie externe 4**

Assurez-vous que les batteries externes que vous reliez correspondent à la tension inscrite sur le connecteur de batterie du système UPS. Branchez l'une des deux extrémités du câble de connexion (fourni avec le bloc-batterie) dans le connecteur de batterie externe du système UPS et l'autre extrémité dans le connecteur de sortie de la batterie situé sur le panneau arrière du bloc-batterie externe. Puisque votre système UPS dispose de batteries internes, les batteries externes ne sont utiles que pour augmenter la durée d'exécution. L'ajout de batteries externes allongera le temps de recharge ainsi que la durée d'exécution. Assurez-vous que chaque extrémité du câble est complètement insérée dans son connecteur. Il est normal que la connexion du bloc-batterie produise de petites étincelles.

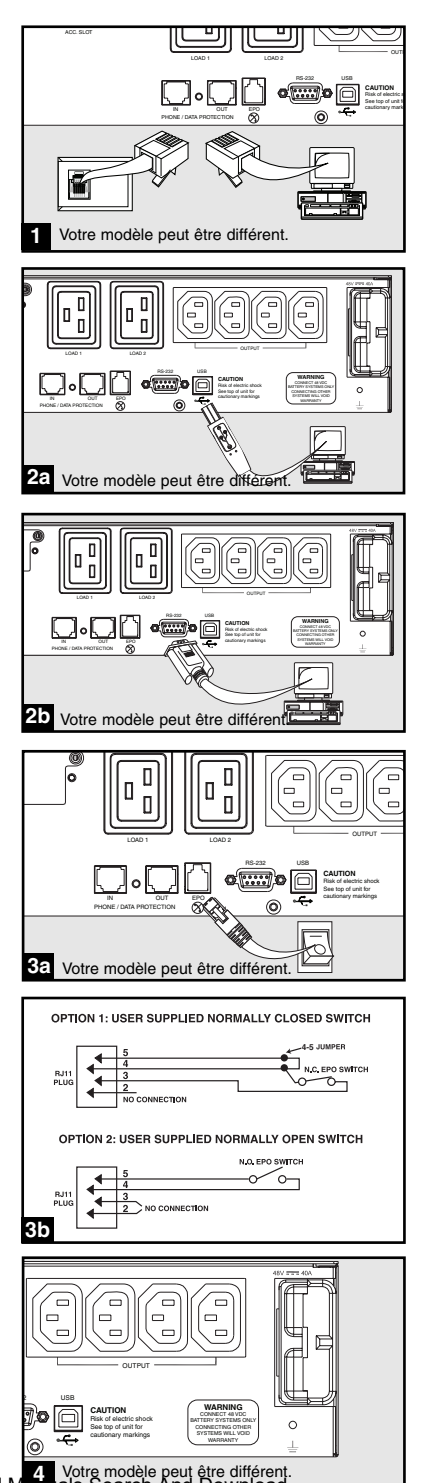

# **Exploitation de base**

## **Commutateurs du panneau avant**

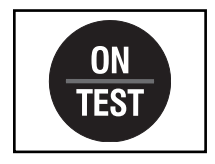

Commutateur « ON/TEST » (MARCHE/TEST) : Le commutateur commande quatre fonctions distinctes du système UPS :

Mise en fonction du système UPS : Pour allumer le système UPS, appuyez sur le commutateur et maintenez-le enfoncé pendant plusieurs secondes jusqu'à ce que vous entendiez un signal sonore puis relâchez-le. Le voyant « ON LINE » (ALIMENTATION) s'allume.

Autotest du système UPS : En cours d'exploitation en ligne normale, appuyez sur le commutateur et maintenez-le enfoncé jusqu'à ce que vous entendiez un signal sonore. Cette procédure lance un autotest de la batterie d'une durée de 10 secondes. Le système UPS passera en mode d'exploitation de la batterie (tous les DELs vont s'allumer) pendant 10 secondes.

Interruption de l'alarme : Pour interrompre l'alarme du système UPS signalant l'exploitation en mode de batterie, appuyez sur le commutateur et maintenez-le enfoncé jusqu'à ce que vous entendiez un signal sonore.

Démarrage à froid du système UPS : Pour utiliser votre système UPS comme source d'alimentation autonome lorsque l'alimentation en c.a. n'est pas disponible (c'est-à-dire durant une panne de courant), appuyez sur le commutateur et maintenez-le enfoncé jusqu'à ce que vous entendiez un signal sonore. Le système UPS alimentera ses prises par l'intermédiaire de sa batterie.\*

\* Le voyant « ON BATT » (BATTERIE EN FONCTION) s'allume puisque votre système UPS est alimenté par la batterie.

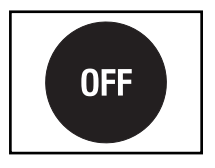

Commutateur « OFF » (ARRÊT) : Ce commutateur coupe la mise sous tension des prises de courant du système UPS. Appuyez sur le commutateur jusqu'à ce que vous entendiez un signal sonore puis relâchez-le. Le système UPS continuera de charger la batterie et le ventilateur continuera de refroidir les composants internes après que vous aurez coupé la mise sous tension des prises du système UPS. Pour couper complètement l'alimentation du système UPS, y compris l'alimentation du chargeur, débranchez le cordon d'alimentation après avoir appuyé sur le commutateur « OFF » (ARRÊT).

## **Voyants du panneau avant**

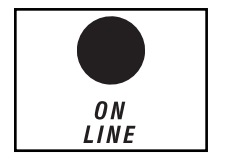

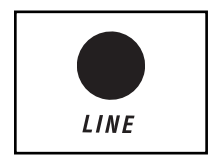

VOYANT DEL « ON LINE » (ALIMENTATION) : Ce voyant vert s'allume constamment pour signaler que le système UPS fonctionne normalement en mode d'exploitation en ligne (en filtrant et en resynthétisant la tension de ligne à c.a.. pour fournir une onde sinusoïdale de sortie pure). Lorsque ce voyant est allumé, vous pouvez surveiller le niveau de charge de la batterie de votre système UPS à l'aide des voyants DEL« LOAD ACTIVE METER » (INDICATEUR DE CHARGE ACTIVE).

VOYANT DEL « LINE » (ALIMENTATION) : Ce voyant vert s'allume constamment pour indiquer que la tension de la ligne à c.a. de la prise murale est nominale. Il clignote si la tension de ligne se situe à l'extérieur de la plage nominale (si elle est trop basse ou trop élevée). Aucune action ne doit être prise de votre part si les voyants DEL clignotent; le système UPS filtre automatiquement et continuellement la ligne à c.a. pour fournir une onde sinusoïdale pure en tension c.a., peu importe les baisses de tension ou les surtensions. Si le voyant est éteint, la tension de la ligne à c.a. n'alimente pas le système (panne de courant) ou présente une tension extrêmement élevée. Le système UPS alimente alors l'équipement à partir de la batterie.

# **Exploitation de base (suite)**

#### **Voyants du panneau avant suite**

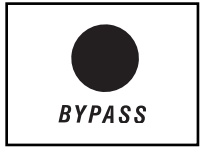

VOYANT « BYPASS » (ÉVITEMENT) : Ce voyant jaune va flasher pour indiquer que l'inverseur DC/AC inverter est désactivé et que l'UPS est sur le mode « Bypass ». Pendant l'opération normale, ce DEL va s'illuminer brièvement lorsque l'unité est branchée, mais si un défaut ou une surcharge interne se produit, ce voyant va flasher de manière constante pour montrer que le matériel connecté va recevoir l'alimentation principale CA filtrée, mais ne recevra pas l'alimentation par batterie pendant une coupure de courant. Dans ce cas, veuillez contacter Tripp Lite pour le service.

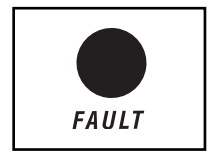

VOYANT DEL « FAULT » (DÉFAILLANCE) (modèles choisis seulement) : Ce voyant rouge clignote lorsque le système UPS détecte une défaillance interne (surchauffe, surtensions, etc.) Si la lumière persiste après avoir commencé l'UPS, contacter Tripp Lite pour le service.

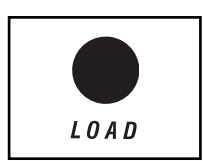

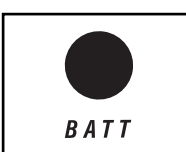

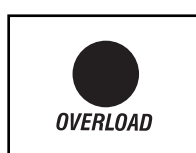

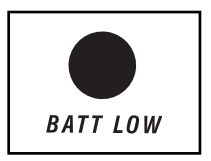

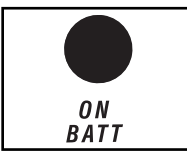

VOYANT DEL « LOAD ACTIVE METER » (INDICATEUR DE CHARGE ACTIVE) : Ce voyant vert s'allume lorsque le système UPS reçoit de l'alimentation électrique en courant alternatif pour indiquer que le jeu des quatre voyants à double fonction affichent le niveau de charge de votre système UPS.

VOYANT DEL « BATT ACTIVE METER » (CHARGE DE BATTERIE ACTIVE) : Ce voyant vert s'allume lorsque le système UPS reçoit de l'alimentation électrique de la batterie pour indiquer que le jeu des quatre voyants DEL à double fonction affichent le niveau de charge de la batterie de votre système UPS. Remarque : le voyant DEL « ON BATT » (BATTERIE EN FONCTION) s'allume aussi.

VOYANT DEL « OVERLOAD » (SURCHARGE) : Ce voyant rouge s'allume constamment pour indiquer que la capacité de votre système UPS a été dépassée lorsqu'il fournit une exploitation en ligne. L'alarme sonore du système UPS retentit continuellement. Éliminez immédiatement la surcharge jusqu'à ce que le voyant et l'alarme s'éteignent. Si vous ne supprimez pas immédiatement la surcharge, le système UPS passera de l'exploitation en ligne à l'exploitation en mode d'évitement.

VOYANT « BATT LOW » (CHARGE FAIBLE) : Ce voyant jaune s'allume lorsque la charge de la batterie du système UPS est faible. L'alarme sonore du système UPS retentit jusqu'à ce que la charge de la batterie soit épuisée ou que les batteries soient adéquatement rechargées.

VOYANT DEL « ON BATT » (BATTERIE EN FONCTION) : Ce témoin vert s'allume constamment pour indiquer que la tension de ligne à c.a. n'est pas présente et que le système UPS alimente votre matériel à l'aide de la charge de la batterie. Le système UPS se fera également entendre à toutes les deux secondes, à moins qu'il soit interrompu à l'aide du commutateur « ON/TEST » (MARCHE/TEST). Lorsque ce voyant est allumé, vous pouvez surveiller le niveau de charge de la batterie de votre système UPS à l'aide des voyants DEL « BATT ACTIVE METER » (INDICATEUR DE BATTERIE ACTIVE).

# **Exploitation de base (suite)**

## **Voyants du panneau avant suite**

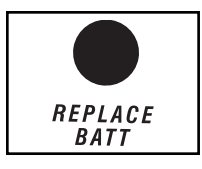

VOYANT DEL « REPLACE BATT » (REMPLACER LA BATTERIE) : Cette lumière rouge sera allumée continuellement et l'alarme de l'onduleur UPS émettra un bip toutes les deux secondes si le microprocesseur de votre UPS détecte une défaillance de la batterie ou si votre UPS échoue à l'autotest automatique (après la mise en marche de l'onduleur) et que la batterie n'est pas complètement chargée. Laisser l'UPS recharger pendant au moins 12 heures et effectuer un auto-test en utilisant le commutateur "ON/Test" comme décrit en page 35. Si le voyant est toujours allumé, communiquez avec le service à la clientèle de Tripp Lite.

## **Panneau arrière**

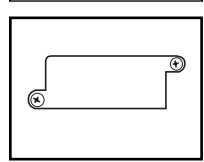

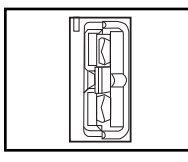

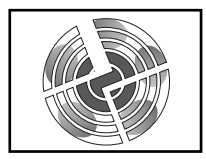

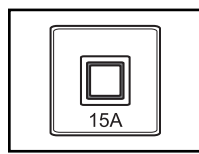

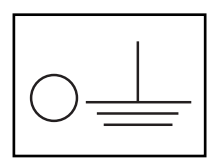

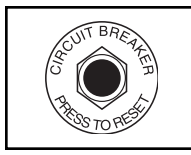

Fente à accessoires : Enlevez le petit volet de cette fente pour installer des accessoires optionnels de surveillance et de gestion de votre système UPS. Communiquez avec le service à la clientèle de Tripp Lite au (773) 869-1234 pour plus de détails, incluant une liste des produits SNMP, de gestion de réseau et de connectivité offerts.

Connecteur pour bloc-batterie externe (varie par le modèle) : Utilisezle pour relier des blocs-batteries Tripp Lite supplémentaires de manière à augmenter la durée d'exécution. Communiquez avec le service à la clientèle de Tripp Lite au (773) 869-1234 pour connaître le bloc-batterie Tripp Lite approprié à brancher. Consultez le guide de l'utilisateur fourni avec le bloc-batterie externe pour les instructions complètes relatives à son installation et les précautions à prendre.

Ventilateur : Le ventilateur refroidit les composants internes du système UPS. Il est toujours en fonction lorsque l'alimentation secteur est présente.

Commutateur de disjoncteur du circuit d'entrée : Ce disjoncteur à réenclenchement empêche que du courant d'entrée élevé endommage le système UPS ainsi que le matériel qui y est branché. Si ce disjoncteur se déclenche, assurez-vous que votre système UPS est branché à une prise d'alimentation en c.a. d'une tension appropriée avant de réarmer le disjoncteur en appuyant sur son commutateur.

Vis de borne de terre : Utilisez cette dernière pour relier tout matériel qui exige une prise de terre de châssis.

Commutateurs de disjoncteurs de sortie (modèles choisis seulement) : Ces disjoncteurs à réenclenchement protègent votre système UPS contre une surcharge en sortie. Si un ou les deux disjoncteurs se déclenchent, enlevez du matériel branché et laissez le système UPS refroidir avant d'appuyer sur les commutateurs des disjoncteurs pour les réarmer.

# **Exploitation de base (suite)**

#### **Panneau arrière suite**

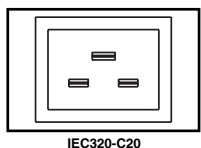

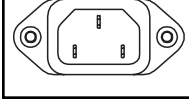

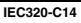

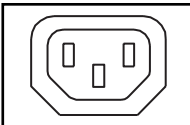

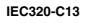

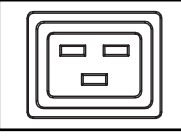

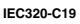

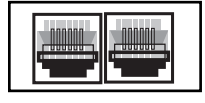

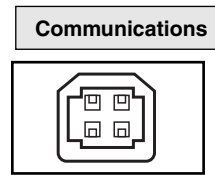

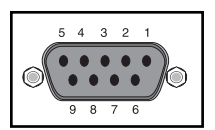

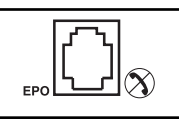

Connexion de cordon d'entrée : Cette entrée IEC320-C20 ou IEC320- C14 permet à l'onduleur d'être connecté à une source d'alimentation CA via un cordon fourni par l'utilisateur avec une prise spécifique au pays.Voir la section "Connexion et Démarrage".

Prises c.a. (varient selon les modèles) : Ces prises de 15, 20 et 30 ampères fournissent au matériel branché une onde sinusoïdale de sortie à c.a. pure provenant d'une ligne à c.a. lors d'un fonctionnement normal et de la batterie durant les pannes de courant et les baisses de tension importantes. Le courant fourni au niveau de ces prises est filtré pour protéger le matériel contre les surtensions préjudiciables et le bruit de ligne. Sélectionner les prises aux caractéristiques des modèles disposées en bancs de charge numérotés, comme étiqueté sur l'unité. À l'aide du logiciel PowerAlert et du câblage, les blocs de charge un et deux peuvent être activés et désactivés séparément à distance pour permettre aux utilisateurs de réinitialiser le matériel branché. Reportez-vous à la rubrique traitant du branchement des ports série de la section Connexions facultatives.

Prises de protection ligne téléphonique ou téléphone/réseau : ces prises protègent votre équipement contre les surtensions des lignes de transmission de données téléphoniques ou téléphone/réseau. Brancher vos équipements à ces prises est optionnel. Votre UPS fonctionnera correctement même sans cette connexion.

Non compatible avec les ports Ethernet alimentés en courant

Ports de communication (USB ou RS-232) : Ces ports connectent votre UPS à n'importe quelle station de travail ou serveur. Les utiliser avec le logiciel PowerAlert de Tripp Lite et les câbles inclus pour permettre à votre ordinateur de sauvegarder automatiquement les fichiers ouverts et de mettre votre équipement hors tension pendant une panne. Utiliser aussi le logiciel PowerAlert pour surveiller une grande variété de conditions de fonctionnement du secteur et de l'UPS. Consulter votre manuel du logiciel PowerAlert ou communiquer avec le service à la clientèle de Tripp Lite pour plus de renseignements. Voir "Communications de série USB et RS-232" dans la section "Installation en option" pour les directives d'installation.

Les communications à contact sec sont simples à utiliser, mais une certaine connaissance de l'électronique est nécessaire pour les configurer. Les assignations de broches du port DB9 sont illustrées dans le diagramme de gauche. Si la batterie du système UPS est faible, celui-ci envoie un signal en branchant les broches 1 et 5 en parallèle. Si l'alimentation est coupée, le système UPS envoie un signal en branchant les broches 8 et 5 en parallèle. Pour fermer l'UPS à distance, retenir la broche 3~broche 9 pendant au moins 3.8 secondes.

Port d'arrêt d'urgence (EPO) : Votre système UPS comprend un port d'arrêt d'urgence qui peut être utilisé pour relier le système UPS à un commutateur de fermeture de circuit pour permettre l'arrêt du convertisseur de secours. Voir la section Connexion.

# **Dépannage**

Les voyants du panneau de configuration du système UPS s'allument selon la séquence ci-dessous pour indiquer que le système UPS ne fonctionne pas normalement.

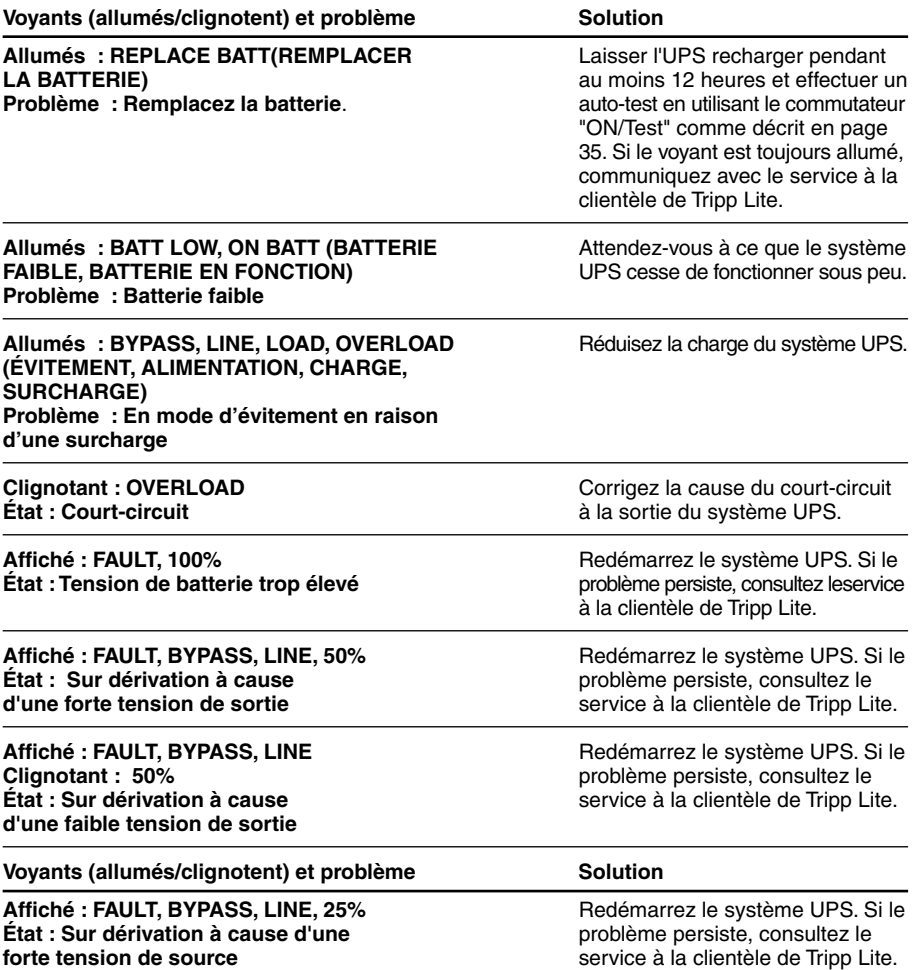

# **Dépannage (suite)**

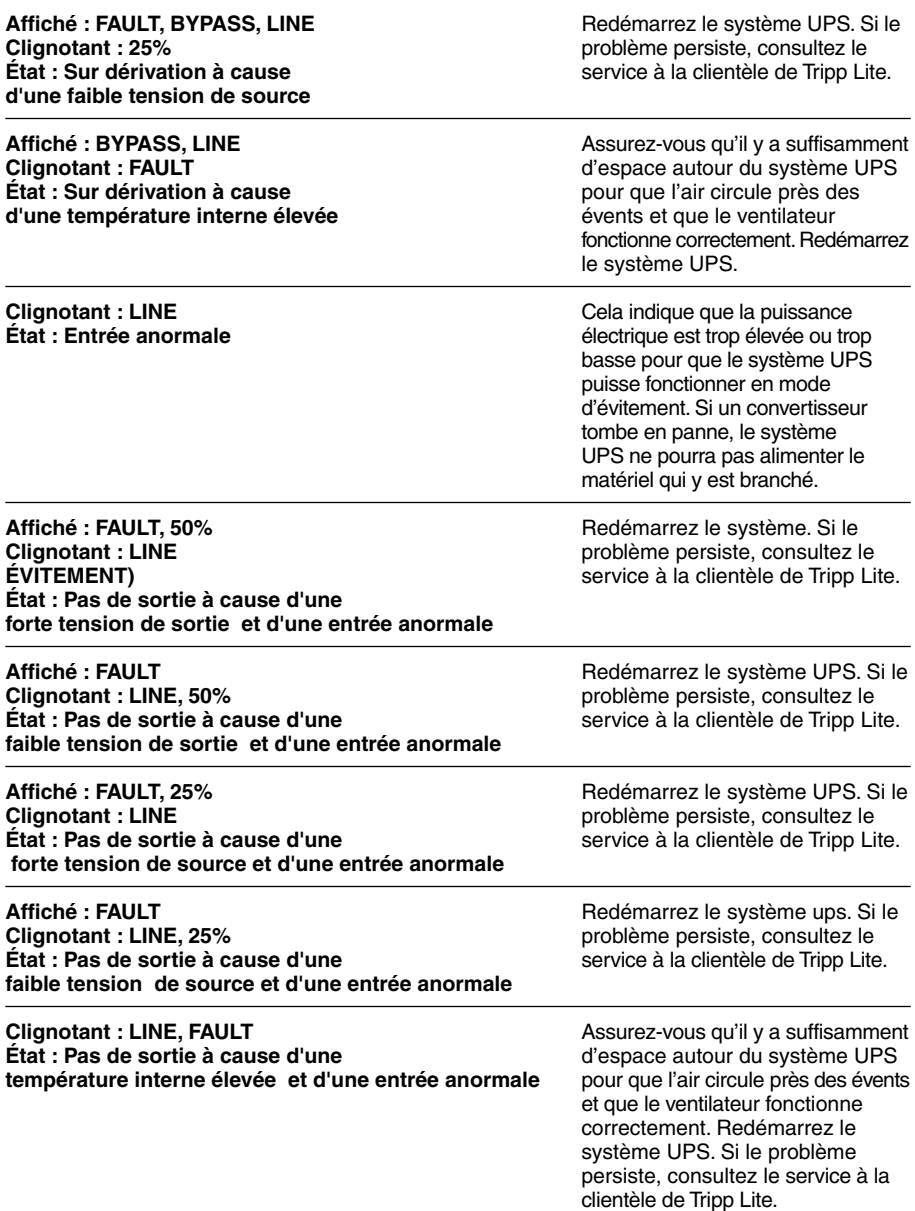

# **Remplacement des batteries**

Dans des conditions normales, la batterie d'origine de votre UPS durera plusieurs années. Voir la section sécurité avant de remplacer les batteries. Les batteries sont conçues pour le remplacement à chaud (c.-à-d. l'UPS étant en marche), mais le personnel de service qualifié préfèrera mettre l'UPS à l'arrêt avant de procéder.

# **Procédure**

- Enlever le panneau **1** avant
- Déconnecter les **2** batteries
- Enlever ou disposer **3** des batteries
- Ajouter des batteries **4**
- Connecter les batteries **5** Relier les connecteurs : noir-noir et rouge-rouge
- Replacer le panneau **6** avant

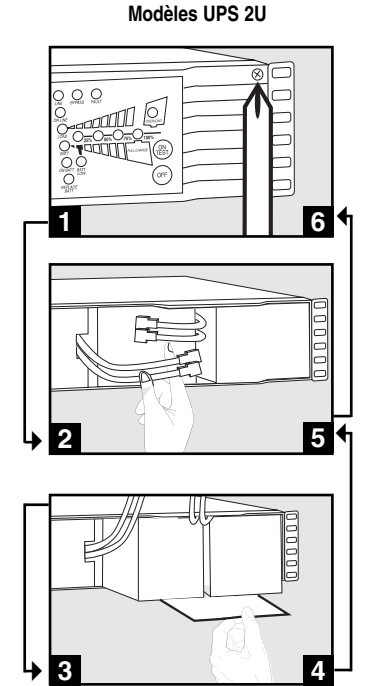

Download from Www.Somanuals.c<mark>om. All Manuals Search And Download.</mark>

#### **Entreposage**

Veuillez d'abord éteindre votre système UPS : appuyez sur le commutateur « OFF » (ARRÊT) pour couper l'alimentation électrique au niveau des prises du système UPS puis débranchez le cordon d'alimentation de la prise murale. Débranchez ensuite tout le matériel pour éviter d'épuiser la batterie. Si vous envisagez d'entreposer votre système UPS pour une période prolongée, rechargez complètement les batteries à tous les trois mois en branchant le système à une prise de secteur pendant 4 ou 6 heures. Si vous laissez les batteries de votre système UPS déchargées pendant une période de temps extrêmement longue, elles souffriront d'une perte permanente de capacité.

## **Entretien**

Si vous retournez votre système UPS à Tripp Lite, veuillez le remballer en utilisant le MATÉRIEL D'EMBALLAGE D'ORIGINE livré avec l'unité. Joignez-y une lettre décrivant les symptômes du problème. Si votre système UPS est couvert par sa garantie de deux ans, joignez-y une copie de votre facture.

**Numéros d'identification de conformité aux règlements :** À des fins de certification et d'identification de conformité aux règlements, votre produit Tripp Lite a reçu un numéro de série unique. Ce numéro se retrouve sur la plaque signalétique du produit, avec les inscriptions et informations d'approbation requises. Lors d'une demande d'information de conformité pour ce produit, utilisez toujours le numéro de série. Il ne doit pas être confondu avec le nom de la marque ou le numéro de modèle du produit.

L'amélioration constante des produits sert de fondement à la politique de Tripp Lite. Les spécifications ci-jointes peuvent être modifiées sans préavis.

Download from Www.Somanuals.c<mark>op.</mark> Ill Manuals Search And Download.

# уководство пользователя

# SmartOnline™

Системы ИБП с вертикальной установкой/в стойке Чистая синусоида на выходе • Вход/Выход 220/230/240 В

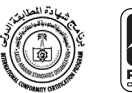

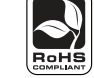

Целесообразно для передвижных применений.

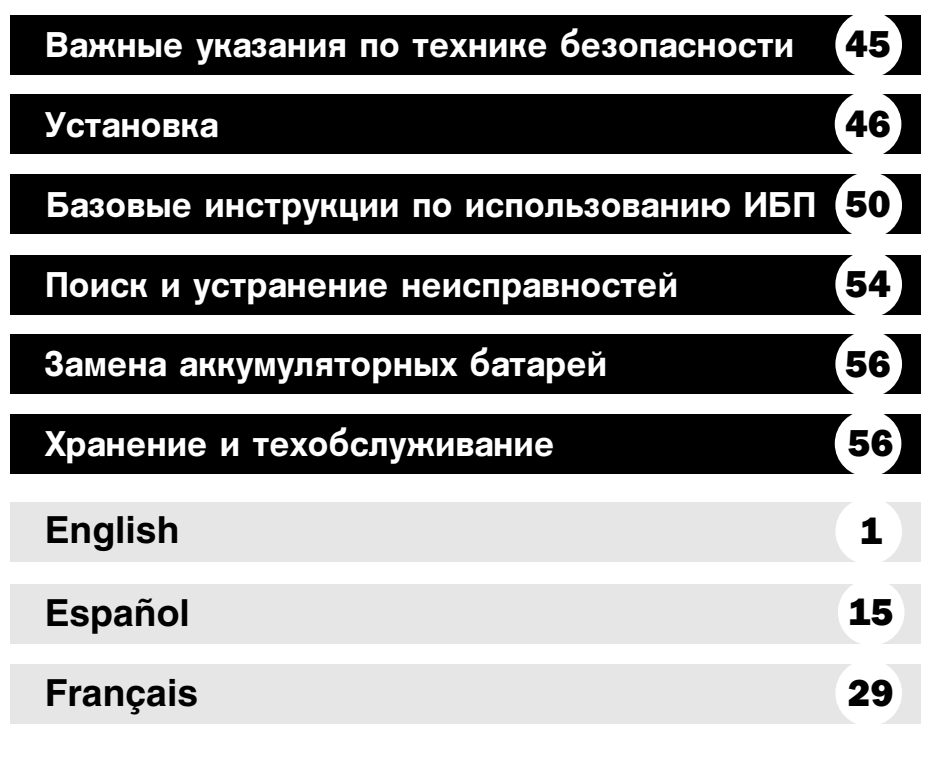

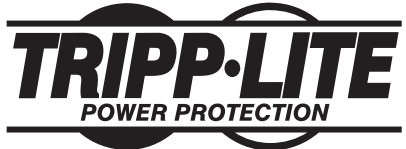

1111 W. 35th Street Chicago, IL 60609 USA Поддержка клиентов: (773) 869-1234 • www.tripplite.com

Copyright © 2007 Tripp Lite. Все права защищены. SmartOnline™ это торговая марка Tripp Lite. Download from Www.Somanuals.com. All Manuals Search And Download.

# СОХРАНИТЕ ЭТУ ИНСТРУКЦИЮ

В данном руководстве содержатся указания и предупреждения, которыми следует неукоснительно руководствоваться во время установки, эксплуатации и хранении систем ИБП Tripp Lite. Несоблюдение этих предупреждений может аннулировать гарантию на аппарат.

## Предупреждения относительно размещения ИБП

- Устанавливайте ваш ИБП в помещении, подальше от повышенной влажности или температуры, токопроводящих загрязнений, пыли или прямых лучей солнечного света.
- Для получения максимально высоких эксплуатационных характеристик поддерживайте температуру помещения в диапазоне 0oC - 40oC.
- Оставьте вокруг всех сторон ИБП достаточно большое пространство для обеспечения надлежащего воздухообмена.

Не монтируйте аппарат таким образом, чтобы его передняя или задняя панель были обращены вниз (под любым углом). Несоблюдение этого требования серьезно нарушит внутреннее охлаждение аппарата, что в конце концов приведет к его повреждению, на которое не распространяется гарантия.

## Предупреждения относительно подключения ИБП

- Подключайте ваш ИБП непосредственно к штепсельной розетке переменного тока, заземленной должным образом. Не подключайте ИБП к собственной розетке - это может повредить его.
- Не подвергайте переделке вилку ИБП и не пользуйтесь адаптерами, которые не обеспечивают ИБП надлежащего заземления.
- Не пользуйтесь удлинительными шнурами для подключения ИБП к розетке переменного тока. Гарантия на ваш аппарат станет недействительной в случае использования ограничителей бросков электропитания производства других изготовителей, кроме Tripp Lite.
- Если ИБП подключен к системе питания от дизель-генераторной установки, то убедитесь в том, что от генератора поступает чистый отфильтрованный ток качества, соответствующего требованиям электропитания компьтютеров.

## Предупреждения относительно подсоединяемого оборудования

- Не используйте системы ИБП Tripp Lite для питания реанимационного оборудования, в котором неисправность или отказ системы ИБП Tripp Lite может привести к отказу или существенному изменению эксплуатационных характеристик такого оборудования.
- Не подключайте к выходной розетке вашего ИБП ограничители бросков электропитания или удлинительные шнуры. Это может повредить ИБП и сделать недействительной гарантии на ограничители бросков электропитания и ИБП.

## Предупреждения относительно батарей

- Ваш ИБП не требует планового техобслуживания. Не вскрывайте ваш ИБП ни с какой другой целью, кроме как замены батареи. В нем нет деталей, обслуживаемых пользователем.
- Замену батарей должен осуществлять квалифицированный персонал по техобслуживанию. Поскольку батареи являются источником опасности поражения электротоком и ожога в результате короткого замыкания, соблюдайте надлежащие меры предосторожности. Выключите питание ИБП и отключите вилку из розетки, прежде чем производить замену батарей. Используйте инструменты с заизолированными ручками, заменяйте существующие батареи на новые только в том же количестве и на батареи того же типа (герметичные свинцово-кислотные). Не вскрывайте батареи. Не закорачивайте и не соединяйте перемычками клеммы батареи с какими-либо предметами.
- Батареи ИБП пригодны для вторичного использования. Относительно информации по рециклированию см. местные законодательные правила и нормы по утилизации либо (только в США) справьтесь по телефону 1-800-SAV-LEAD. Не бросайте батареи в огонь.
- Подключайте к внешнему батарейному соединителю только аккумуляторные батареи Tripp Lite соответствующего типа и напряжения.
- Не допускайте подключения/отключения внешних батарей во время работы ИБП от батареи.
- Не эксплуатируйте ваш ИБП без батарей.

# Установка ИБП

#### Монтажные стойки

Смонтируйте ваше оборудование на 4-или 2-опорных монтажных стойках или шкафах (описание крепления оборудования на 2-опорных монтажных стойках см. на следующей странице). Перед монтажом оборудования обязательно проверьте соответствие оборудования и порядка его крепления для используемых монтажных стоек. Если они не соответствует вашему рабочему оборудованию, то свяжитесь с производителем ваших монтажных стоек или шкафов. Процедуры крепления, описанные в данном руководстве, предназначены для стандартных типов монтажных стоек и шкафов и пригодны не для всех случаев.

#### Крепление на четырех стойках

Все ИБП снабжены всем необходимым для их монтажа на 4-опорных монтажных стойках. К некоторым моделям ИБП прилагается набор с регулируемой полкой для крепления на стойках, обеспечивающей дополнительную опору. Если такой не входит в комплект поставки вашей модели ИБП, то пропустите шаги 1 и 2.

- Соедините между собой два сегмента каждой 61 полки А с помощью прилагающихся болтов и гаек В. Не затягивайте болты до конца чтобы полки можно было регулировать на следующем этапе их установки.
- Отрегулируйте полки в соответствии с размером стоек, а затем закрепите их в самой нижней части стоек с помощью прилагающихся болтов, шайб и гаек • Обратите внимание, опорные кромки должны быть обращены внутрь. Затяните болты, скрепляющие сегмен-ты полок  $\mathbf{B}$  .
- Прикрепите ушки к передним крепежным отверстиям на вашем оборудовании = с помощью прилагающихся винтов Г . Ушки должны быть обращены вперед.
- 4. Используя, при необходимости, помощника, поднимите ваше оборудование и задвиньте его на крепежные полки. Прикрепите ваше оборудование к стойкам за ушки с помощью соответствующих принадлежностей С и к направляющим стоек.

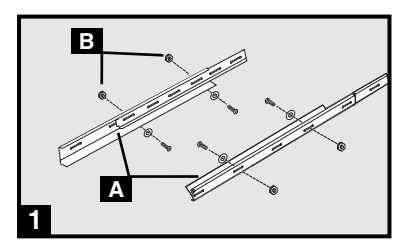

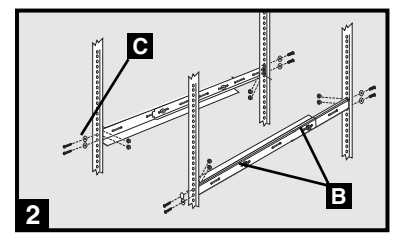

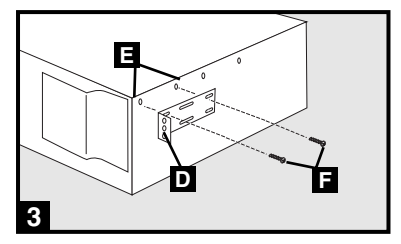

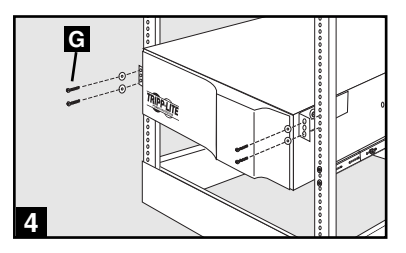

#### Крепление на четырех стойках (Telecom)

Для установки ИБП модели 2U на 2-опорных монтажных стойках необходим специальный Установочный набор для 2-опорных монтажных стоек от компании "Tripp Lite" (модель "2POSTRMKITWM", продается отдельно). Инструкцию по установке ИБП модели 2U см. в "Руководстве для владельцев установочного набора".

## Монтаж в башенном положении

Ваш ИБП можно смонтировать вертикально в башенном положении если использовать опциональные стойки для его основания от компании "Tripp Lite" (модель № 2У9USTAND), продающиеся отдельно. При установке ИБП на регулируемых стойках для его основания убедитесь в том, что его панель управления обращена вверх. Для облегчения использования панели управления ее можно развернуть в нужное положение. Вставьте небольшую отвертку или другие аналогичные

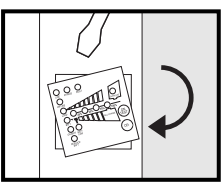

инструменты в пазы по бокам панели управления, приподнимите ее, разверните ее в нужное положение, а затем установите ее на место так, как это показано на рисунке справа.

#### **BHUMAHUE!**

Все ИБП являются очень тяжелыми. При их подъеме и креплении работайте с осторожностью и обязательно держите ИБП в устойчивом положении!

#### Подключение и включение ИБП

#### 1 Подключите ваш кабель питания к входному разъему ИБП.

Кабель питания должен иметь штепсель, соответ-ствующий местному стандарту электрических розеток. Подключите кабель непосредственно к надлежа-щим образом заземленной трехпроводной розетке переменного тока, к сети которой не подключены никакие мощные электрические нагрузки (воздуш-ные кондиционеры, холодильники и пр.). Эта розетка должна быть рассчитана на ток, равный или больший, чем предельный ток прерывателя входной цепи ИБП.

Примечание: После подачи питания на вход вашего ИБП должны заработать все индикаторы и должен включиться вентилятор. При нормальной работе ИБП должен раздаться звуковой сигнал и должны включиться светодиодные индикаторы "LINE" ("ЛИНИЯ") и "LOAD ACTIVE METER" ("АКТИВНЫЙ ИЗМЕРИТЕЛЬ НАГРУЗКИ"), однако до включения ИБП на его выходы не будет подаваться выходное напряжение переменного тока.

#### $2$  C помощью прилагающихся кабелей пи тания подключите ваше оборудование к выходам ИБП.

Подключите разъем типа "мама" ко входу для подачи переменного тока на ваше оборудование, а разъем типа "папа" - к одному из выходов вашего ИБП 2a . Повторите эту операцию для всех кабелей, с помощью которых вы подаете питание на ваше оборудование 2b.

Примечание: Компания "Tripp Lite" продает также дополнительные соединительные кабели (C13-C14 и C19-C20). Дополнительную информацию о них можно получить по следующему телефону: (773) 869-12-34.

Осторожно: Ваш ИБП предназначен только для питания компьютерного оборудования. При попытке подключить к его выходам устройства с большой потребляемой мощностью (например, бытовые приборы или лазерные принтеры) вы можете вызвать перегрузку вашего ИБП.

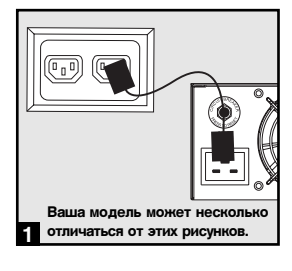

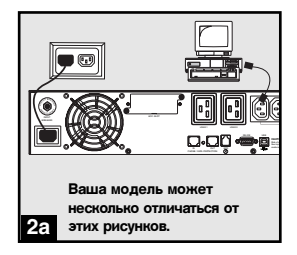

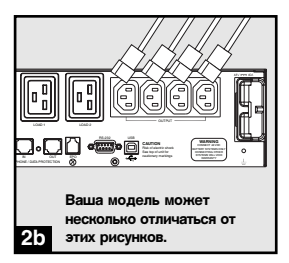

#### Подключение и включение ИБП (продолжение)

## В Включение ИБП:

- Нажмите и удерживайте кнопку "ON/TEST" ("BKJI./IIPOBEPKA") несколько секунд пока не раздастся звуковой сигнал.
- Отпустите кнопку "ON/TEST" ("ВКЛ./ПРОВЕРКА"). Должен загореться светодиодный индикатор "ON LINE" ("ЛИНЕЙНЫЙ РЕЖИМ"), и ваш ИБП должен начать подавать питание на свои выходы переменного тока.

Примечание: После первоначальной установки ИБП или после его продолжительного хранения необходимо дать его батареям зарядиться в течение 2-4 ч. иначе он не сможет обеспечивать питание подключенного к нему оборудования при возникновении сбоя в электросети.

#### Опциональные подключения

Ваш ИБП может нормально работать без следующих подключений:

## • Подавление помех в телефонных и информационных сетевых

#### линиях.

Ваш ИБП снабжен специальными разъемами для защиты оборудования от скачков напряжения в телефонных линиях и в информационных сетевых линиях\*. C помощью соответствующих телефонных или сетевых кабелей подключите вашу телефонную/сетевую розетку к разъему на ИБП с пометкой "IN" ("ВХОД"), a оборудование - к разъему на ИБП с пометкой "OUT" ("ВЫХОД"). Убедитесь, **TTO** оборудование, подключаемое  $\mathbf{K}$ этим разъемам, также защищено от скачков напряжения в сети переменного тока.

\*: Использование данных разъемов несовместимо с использованием технологии PoE ("Power Over Ethernet"/"Питание через Ethernet-сеть").

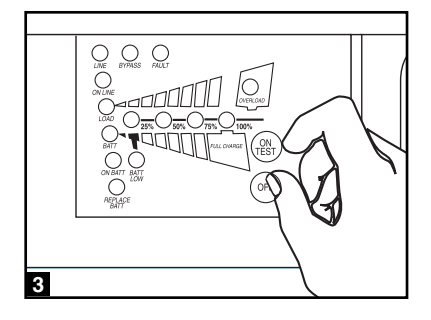

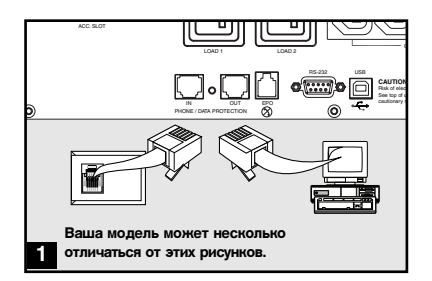

#### Опциональные подключения (продолжение)

#### 2 Последовательные коммуника-ционные порты USB и RS-232

С помощью прилагающегося USB-кабеля (см. 28) или последовательного кабеля типа DB9 (см. 2b) подключите коммуникационный порт вашего компьютера к коммуникационному порту вашего ИБП. Установите на ваш компьютер нужную версию программного комплекса "PowerAlert" от компании "Tripp Lite" в соответствии с исполь-зующейся на нем операционной системой. Ваш иьп может быть оснащен дополнительными коммуникационными портами, которые можно использовать для его подключения к другим компьютерам с установленными на НИХ программ-ными комплексами "PowerAlert". Для получения дополнительной информации проконсультируйтесь с вашим руководством к программному комплексу "PowerAlert".

#### В Соединительный порт ЕРО

Эта опциональная особенность используется только в тех случаях, когда необходимо подклю-чение ИБП к централизованной системе EPO (Emergency Power Off/аварийного отключения). При подключении ИБП к такой цепи становится возможным аварийное отключение преобразо-вателя ИБП. С помощью прилагающегося кабеля подключите порт ЕРО на вашем ИБП (см. 3а) к вашему выключателю в соответствии с при-лагающейся диаграммой (см. 80) Порт ЕРО не является портом для подавления скачков напряжения в телефонных линиях, поэтому не подключайте телефонные линии к этому порту!

## 4 Подключение внешних батарей

Убелитесь в том, что напряжение полключаемых вами внешних аккумуляторных батарей соответ-ствует напряжению, указанному на соответству-ющем разъеме вашего ИБП. Все ИБП постав-ляются оснащенными мощными встроенными аккумуляторными батареями; выберите такую модель ИБП, которая оснащена разъемами для подключения того типа опциональных внешних батарей от компании "Tripp Lite", которые имеются у вас (они продаются отдельно) для уве-личения возможной длительности работы ИБП от батарей. Подключение дополнительных внешних батарей увеличивает как время зарядки батарей, так и время его работы при отсутствии внешнего питания. Полные инструкции по установке внешних батарей см. в прилагающемся к ним "Руководстве пользователя". Убедитесь в том, что соединительные кабели до конца вставлены в соответствующие разъемы. При подключении внешних батарей могут возникнуть небольшие искры; это является нормальным. Не подключайте и не подключайте внешние батареи когда ИБП работает от аккумуляторных батарей!

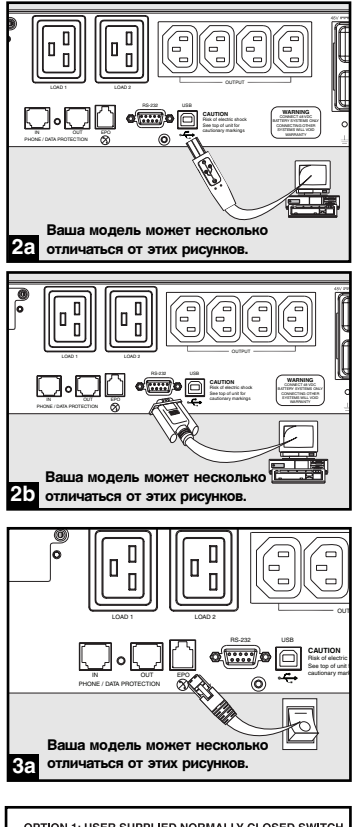

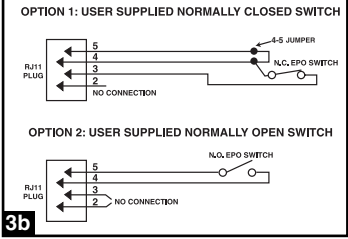

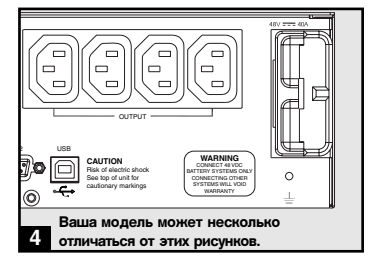

#### Кнопки на передней панели

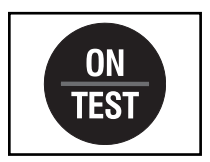

Кнопка "ON/TEST" ("ВКЛ./ПРОВЕРКА"): Эта кнопка контролирует четыре различные функции ИБП:

Включение ИБП

Для включения ИБП нажмите на эту кнопку и удерживайте ее пока не услышите звуковой сигнал, а затем отпустите ее. После этого должен загореться светодиодный индикатор "ON LINE" ("ЛИНЕЙНЫЙ РЕЖИМ").

#### Самотестирование ИБП

При нормальной работе ИБП в линейном режиме нажмите эту кнопку и удерживайте ее пока не услышите звуковой сигнал. После этого ИБП начнет 10-секундную проверку аккумуляторных батарей, и он на 10 секунд перейдет в режим работы от батарей (при этом загорятся все светодиодные индикаторы).

#### Отключение предупредительного звукового сигнала

Для отключения предупредительного звукового сигнала в режиме работы ИБП от аккумуляторных батарей нажмите на эту кнопку и удерживайте ее пока не услышите характерный звуковой сигнал.

"Холодное" включение ИБП

Для использования вашего ИБП в качестве независимого источника питания при отсутствии нормального напряжения в электросети (например, во время ее отключения) нажмите эту кнопку и удерживайте ее пока не услышите звуковой сигнал. После этого на выходы ИБП будет подано питание от аккумуляторных батарей\*.

\*: При этом также загорится индикатор "ON BATT" ("БАТАРЕИ ВКЛЮЧЕНЫ") так как ИБП будет работать от аккумуляторных батарей.

Кнопка "ОЕЕ" ("ВЫКЛ."): Эта кнопка отключает полачу питания на выходы ИБП, для этого нажмите и удерживайте ее пока не услышите звуковой сигнал, а затем отпустите ее. ИБП продолжит зарядку аккумуляторных батарей, и вентилятор будет по-прежнему охлаждать его внутренние компоненты, несмотря на отсутствие напряжения на выходных разъемах ИБП. Для полного отключения ИБП, в том числе и зарядного устройства, после нажатия на кнопку "ОFF" ("ВЫКЛ.") отключите кабель питания от ИБП.

#### Световые индикаторы на передней панели

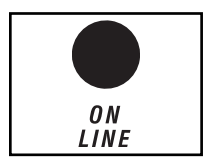

0FF

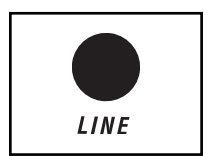

Светодиодный индикатор "ON LINE" ("ЛИНЕЙНЫЙ РЕЖИМ"): Этот зеленый индикатор горит постоянно когда ИБП нормально работает в линейном режиме (фильтруя входящее напряжение из сети переменного тока для генерации чисто синусоидального выходного напряжения). В этом режиме вы можете отслеживать уровень нагрузки на ваш ИБП по показаниям индикаторов "LOAD ACTIVE METER" ("АКТИВНОГО ИЗМЕРИТЕЛЯ НАГРУЗКИ").

Светодиодный индикатор "LINE" ("ЛИНИЯ"): Этот зеленый индикатор горит непрерывно когда на вход ИБП подается номинальное напряжение из сети переменного тока. Он начинает мигать если это напряжение выходит за пределы допустимого диапазона (становится слишком высоким или слишком низким). В этом случае никаких действий с вашей стороны не требуется, ИБП будет непрерывно осуществлять автоматическую фильтрацию входного напряжения для подачи на подключенное к нему оборудование чисто синусоидального напряжения переменного тока независимо от скачков входного напряжения. Если этот индикатор не горит, то это указывает на отсутствие входного напряжения (отключение электросети) или на то, что это напряжение имеет недопустимо высокое значение, в этом случае питание подключенного к ИБП оборудования будет осуществляться от аккумуляторных батарей.

Download from Www.Somanuals.c Bu Ill Manuals Search And Download.

# Базовые инструкции по использованию ИБП

(продолжение)

#### Световые индикаторы на передней панели (продолжение).

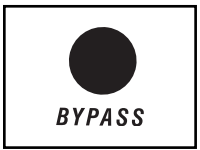

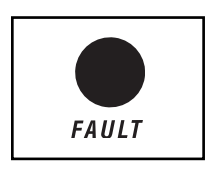

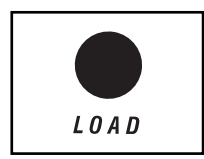

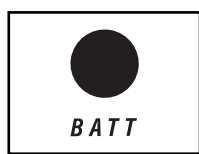

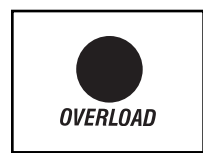

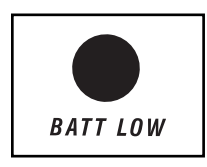

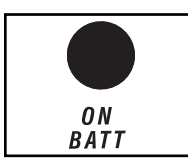

Светодиодный индикатор "BYPASS" ("ШУНТ"): Мигание этого желтого индикатора указывает на то, что преобразователь постоянного тока в переменный отключен и что ИБП работает в режиме шунтирования. При нормальной работе ИБП этот индикатор ненадолго зажигается при включении ИБП, но при возникновении внутренней неисправности или перегрузки он начинает непрерывно мигать, что указывает на то, что питание подключенного к ИБП оборудования осуществляется профильтрованным напряжением из входной сети переменного тока, но оно не сможет поддерживаться от аккумуляторных батарей в случае пропадания напряжения в электросети. В этом случае свяжитесь с компанией "Tripp Lite" для организации ремонта вашего ИБП.

Светопиолный инликатор "FAULT" ("НЕИСПРАВНОСТЬ") [имеется не на всех моделях ИБП]: Этот красный индикатор начинает мигать если микропроцессор ИБП определяет наличие в нем внутренней неисправности (перегрев, слишком высокое напряжение и т.д.). Если после перезапуска ИБП этот индикатор не погаснет, то свяжитесь с компанией "Tripp Lite" для организации ремонта вашего ИБП.

Светопиолный инликатор "LOAD ACTIVE METER" ("АКТИВНЫЙ ИЗМЕРИТЕЛЬ НАГРУЗКИ"): Этот зеленый индикатор загорается когда на ваш ИБП подается внешние питание переменного тока. В этом режиме набор из четырех дополнительных двухфункциональных светодиодных индикаторов указывает текущий уровень нагрузки на ваш ИБП.

Светодиодный индикатор "BATT ACTIVE METER" ("АКТИВНЫЙ ИЗМЕРИТЕЛЬ ЗАРЯДА БАТАРЕЙ"): Этот зеленый индикатор загорается когда на ваш ИБП работает от аккумуляторных батарей. В этом режиме набор из четырех дополнительных двухфункциональных светодиодных индикаторов указывает текущий уровень заряда аккумуляторных батарей вашего ИБП. Примечание: В этом режиме также загорается светодиодный ИНДИКАТОР "ON BATT" ("БАТАРЕИ ВКЛЮЧЕНЫ").

Светодиодный индикатор "OVERLOAD" ("ПЕРЕГРУЗКА"): Этот красный индикатор начинает гореть непрерывно если нагрузка на ваш ИБП в линейном режиме превысит ее максимально лопустимое значение, при этом ИБП также начинает непрерывно подавать предупредительные звуковые сигналы. Немедленно уменьшите нагрузку на ИБП до отключения звуковых сигналов и предупредительного индикатора. Если этого не сделать, то ИБП переключится из линейного режима работы в режим шунтирования.

Светопиолный инпикатор "BATT LOW" ("БАТАРЕИ РАЗРЯЖЕНЫ"): Этот желтый индикатор загорается когда заряд аккумуляторных батарей в вашем ИБП падает ниже установленного предела. ИБП начинает подавать предупредительные звуковые сигналы пока заряд батарей не будет восстановлен или пока они не разрядятся окончательно.

Светодиодный индикатор "ON BATT" ("БАТАРЕИ ВКЛЮЧЕНЫ"): Этот зеленый индикатор начинает гореть непрерывно когда входное питание переменного тока отсутствует и ИБП питает подключенное к нему оборудование от аккумуляторных батарей. В этом состоянии ИБП также подает предупредительный звуковой сигнал через каждые 2 секунды если этот сигнал не отключен нажатием на кнопку "ON/TEST" ("ВКЛ./ПРОВЕРКА"). Уровень зарядки батарей можно отслеживать в этом режиме по показаниям индикаторов "BATT ACTIVE METER" ("АКТИВНОГО ИЗМЕРИТЕЛЯ ЗАРЯДА БАТАРЕЙ").

# <u>Базовые инструкции по использованию ИБП</u>

## (продолжение)

#### Световые индикаторы на передней панели (продолжение)

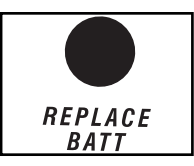

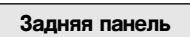

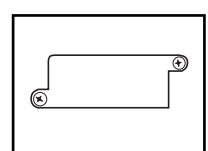

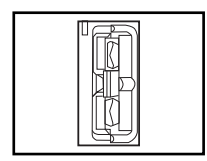

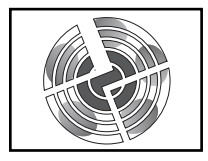

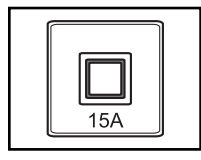

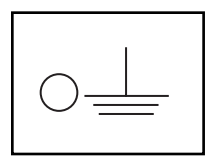

Светопиолный инликатор "REPLACE BATT" ("ЗАМЕНИТЕ БАТАРЕИ"): Этот красный индикатор будет непрерывно гореть, а ИБП будет подавать предупредительный звуковой сигнал через каждые 2 секунды если его микропроцессор определит, что аккумуляторные батареи неисправны или если ИБП не пройдет процедуру автоматического самотестирования после его включения и если батареи заряжены не полностью. Дайте ИБП зарядить батареи в течение как минимум 12 ч, а затем выполните процедуру самотестирования ИБП с помощью кнопки "ON/TEST" ("ВКЛ./ПРОВЕРКА") [см. стр. 7]. Если этот индикатор не погаснет, то свяжитесь с компанией "Tripp Lite" для организации ремонта вашего ИБП.

Разъем для подключения вспомогательного оборудования: Снимите крышку с этого разъема для подключения к нему опционального вспомогательного оборудования для удаленного мониторинга состояния вашего ИБП и управления им. Для получения дополнительной информации по его использованию, в том числе списка продуктов для управления сетями и соединениями и работы с протоколом SNMP, свяжитесь со Службой поддержки клиентов компании "Tripp Lite" по телефону (773) 869-12-34.

Разъем для подключения комплекта внешних аккумуляторных батарей (его конструкция зависит от конкретной модели ИБП): Используется для подключения опциональных внешних комплектов аккумуляторных батарей от компании "Tripp Lite" для увеличения времени работы от батареей. Для получения информации о нужных комплектах внешних аккумуляторных батарей для подключения к этому разъему свяжитесь со Службой поддержки клиентов компании "Tripp Lite" по телефону (773) 869-12-34. См. инструкции, прилагающиеся к комплекту внешних аккумуляторных батарей, для получения полной информации по их подключению и правилам техники безопасности.

Вентилятор: Вентилятор охлаждает внутренние компоненты ИБП. При наличии напряжения в сети питания он всегда включен.

Кнопка прерывателя входной цепи: Этот перезапускаемый прерыватель предотвращает повреждение ИБП или подключенной к нему нагрузки изза слишком высокого входного тока. Если этот прерыватель сработает, то проверьте напряжение в сети питания ИБП. Если оно правильное, то перезапустите прерыватель цепи, нажав на эту кнопку и утопив ее.

Винт для подключения заземления: Используйте его для подключения заземления любого оборудования, требующего заземления корпуса.

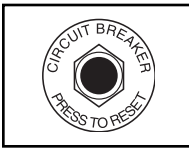

Выключатели прерывателя выходной цепи: Эти перезапускаемые прерыватели цепи защищают ваш ИБП от перегрузки в выходных цепях. Если один или оба этих прерывателя сработают, то отключите от ИБП часть подключенных к нему нагрузок и дайте ему остынуть, а затем перезапустите сработавшие прерыватели нажатием на соответствующие кнопки.

# **Базовые инструкции по использованию ИБП**

### (продолжение)

#### Задняя панель (продолжение)

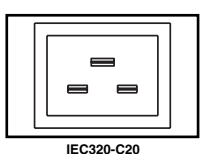

Гнездо для подключения кабеля питания: Это гнездо стандарта IEC320-C20 или IEC320-C14 позволяет подключать ИБП к источнику переменного тока  $\mathbf c$ помощью предоставляемого пользователем кабеля питания. снабженного штепселем используемого в соответствующей стране стандарта. См. раздел "Подключение и включение ИБП".

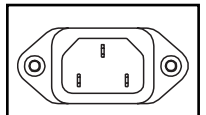

IEC320-C14

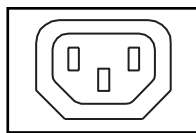

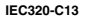

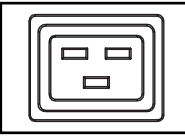

IEC320-C19

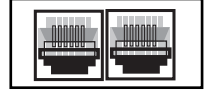

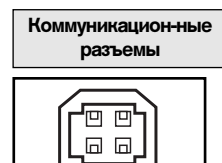

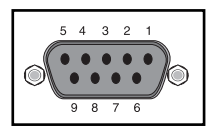

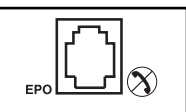

Выходные разъемы переменного тока (меняются в зависимости от конкретной молели ИБП): Эти разъемы позволяют полавать на оборудование, подключенное к ИБП, чисто синусоидальное переменное напряжение либо напрямую из сети переменного тока, либо от аккумуляторных батарей при возникновении перебоев или неполадок в энергоснабжении. Подаваемое на эти разъемы напряжение фильтруется для защиты подключенного оборудования от шумов на линии и резких скачков напряжения. Установленные на соответствующей модели ИБП выходные разъемы сгруппированы в пронумерованные блоки. При использовании программного комплекса "PowerAlert" и соответствующих кабелей эти блоки можно включать и выключать удаленно для перезапуска/перезагрузки подключенного к ним оборудования.

Телефонные/Сетевые защитные разъемы: Эти разъемы предназначены для защиты вашего оборудования от скачков напряжения в телефонных или информационных сетевых линиях. Подключение вашего оборудования к этим разъемам является опциональным. ИБП способен нормально работать и без подключения оборудования к этим разъемам.

.<br>Примечание: Использование данных разъемов несовместимо с использованием технологии РоЕ ("Power Over Ethernet"/"Питание через Ethernet-сеть").

Коммуникационные порты (USB или RS-232): Эти порты позволяют подключать ваш ИБП к любой рабочей станции или серверу. Используйте программный комплекс "PowerAlert" от компании "Tripp Lite" и прилагающиеся кабели для того, чтобы ваш компьютер мог автоматически сохранять открытые файлы и отключать оборудование во время перебоев в энергоснабжении. Кроме того, программный комплекс "PowerAlert" позволяет отслеживать широкий спектр показателей работы ИБП и напряжения в сетях переменного тока. Дополнительную информацию по использованию коммуникационных портов можно получить в руководстве к программному комплексу "PowerAlert" или в Службе поддержки клиентов компании "Tripp Lite". Инструкции по подключению см. в главе "Последовательные коммуни-кационные порты USB и RS-232" раздела "Опциональные подключения".

Передача сигналов через сухие коммуникационные соединения осуществля-ется достаточно просто, но для работы с ними необходимо определенное знание электроники. Схема расположения контактов в порте DB9 показана на схеме слева. Если аккумуляторные батареи ИБП сильно разряжены, то ИБП извещает об этом, закорачивая между собой контакт 1 и контакт 5. Если происходит сбой в сети питания, то ИБП извещает об этом, закорачивая между собой контакт 8 и контакт 5. Для дистанционного отключения ИБП закоротите между собой контакт 3 и контакт 9 как минимум на 3,8 секунды.

Порт EPO (Emergency Power Off/аварийного отключения): Если ваш ИБП оснащен портом ЕРО, то к нему можно подключить выключатель для дистанционного аварийного отключения преобразователя. См. раздел "Опциональные подключения".

# Поиск и устранение неисправностей

Включение световых индикаторов в указанных ниже сочетаниях указывает на то, что в работе ИБП возникли какие-то проблемы.

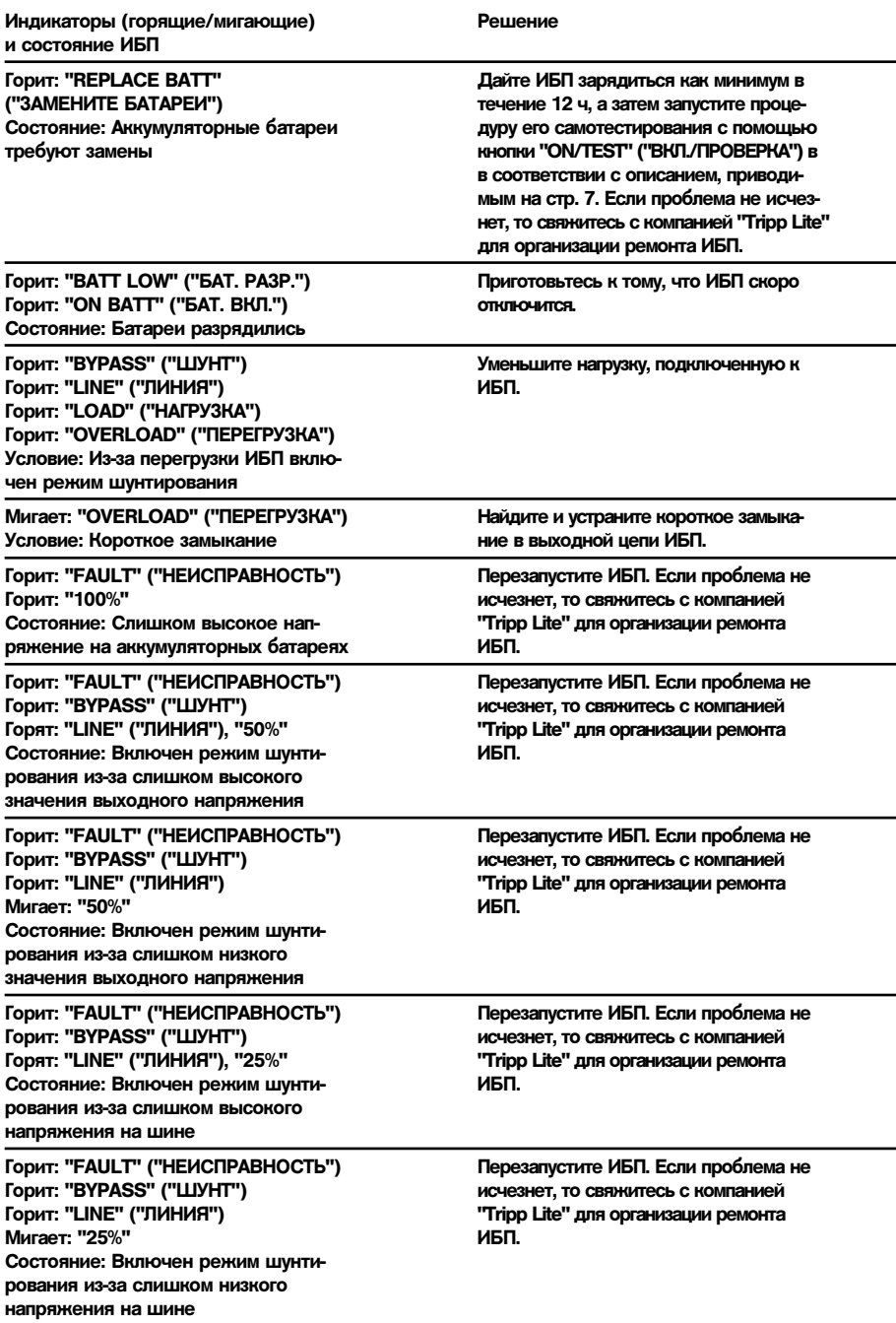

# Поиск и устранение неисправностей (продолжение)

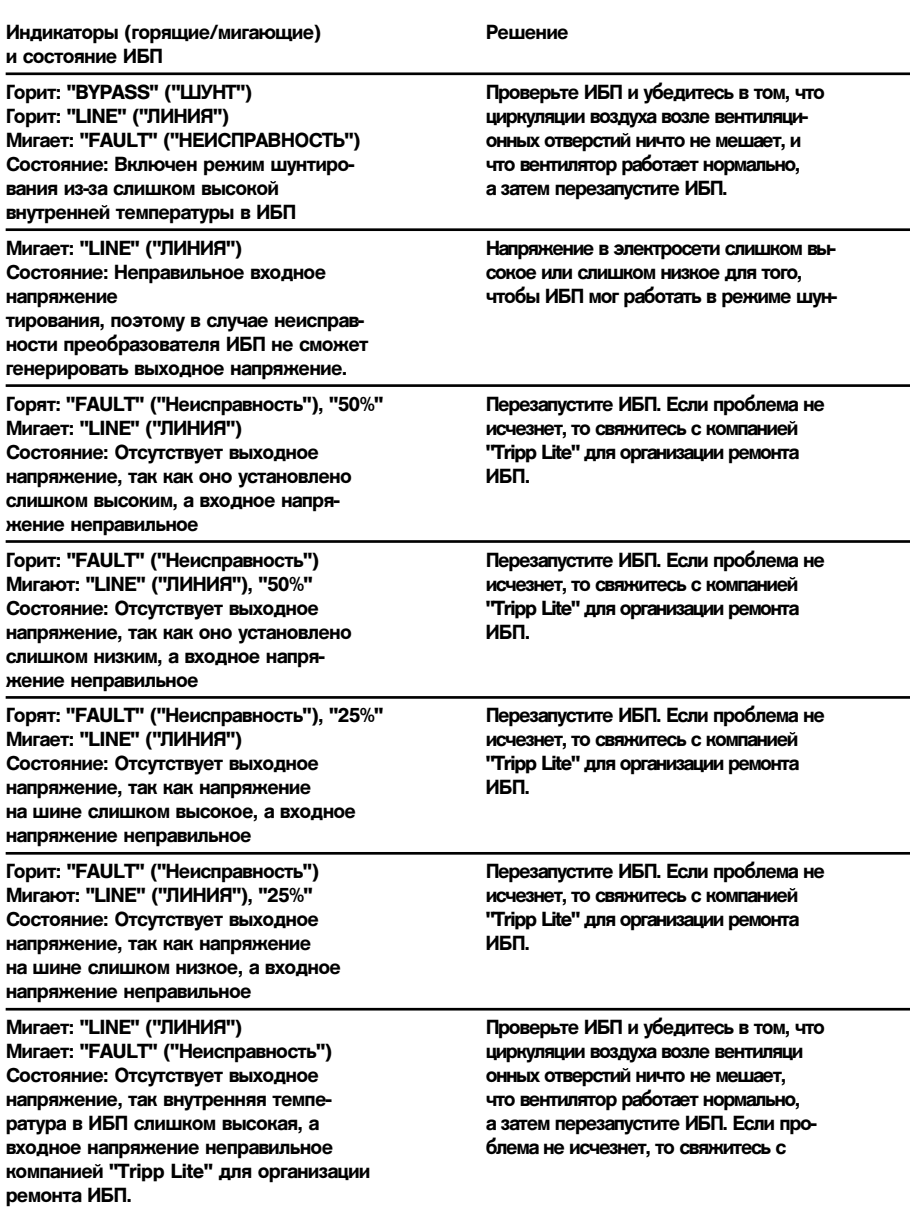

# Замена аккумуляторных батарей

В нормальных условиях аккумуляторные батареи, первоначально установленные в вашем ИБП, способны работать в течение многих лет. Перед заменой аккумуляторных батарей ознакомьтесь с разделом "Важные инструкции по технике безопасности". Конструкция батарей такова, что их можно заменять в "горячем" режиме, т.е. без отключения ИБП, но некоторые квалифицированные специалисты по обслуживанию ИБП предпочитают выключать их и отключать от подключенного к ним оборудования перед проведением замены аккумуляторных батарей.

## Процедура замены аккумуляторных батарей

- 1 Снимите переднюю панель ИБП.
- 2 Отключите аккумуляторные батареи.
- 3 Извлеките аккумуляторные батареи из ИБП и утилизируйте их.
- 4 Установите новые батареи в ИБП.

• Подключите новые батареи. Соблюдайте правила подключения соелинительных элементов: черные необходимо подключать к черным, а красные к красным.

6 Установите на место переднюю панель ИБП.

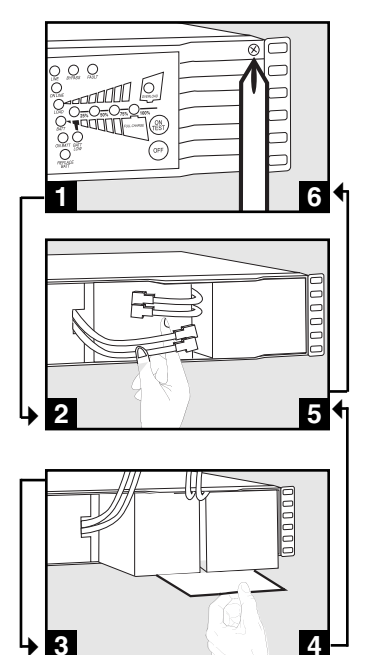

# Хранение и техобслуживание

#### Хранение

Сначала выключите ИБП: нажмите кнопку "ОFF", чтобы отключить питание на выходе ИБП, затем отключите от стенной розетки кабель питания. Далее, отсоедините все оборудование, чтобы не допустить разряда батареи. Если предполагается хранить ИБП в течение продолжительного времени, то полностью заряжайте его батареи раз с три месяца путем подключения ИБП к розетке переменного тока и заряжая его в течение 4-6 часов. Если оставить батареи разряженными в течение продолжительного времени, то они могут полностью потерять энергоемкость.

#### Техобслуживание

Если вы возвращаете ваш ИБП на Tripp Lite, то просим вас тщательно упаковать его, используя ЗАВОДСКУЮ УПАКОВКУ, в которой вы его приобрели. Вложите письмо с описанием признаков неисправности. Если ИБП находится на 2-летней гарантии, то вложите также и копию квитанции торгового предприятия.

Идентификационные номера, свидетельствующие о соответствии нормативным требованиям

С целью идентификации, а также сертификации соответствия нормативным требованиям, приобретенному Вами изделию компании Tripp Lite присвоен уникальный серийный номер. Серийный номер, вместе со всей необходимой информацией и маркировками об одобрении, указан на ярлыке изготовителя, прикрепленном к изделию. При запросе информации о соответствии нормативным требованиям всегда сообщайте серийный номер изделия. Не следует путать серийный номер с маркой или номером модели изделия.

Политика компании Tripp Lite направлена на постоянное улучшение качества продукции и услуг. Спецификации могут быть изменены без уведомления.

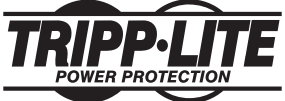

1111 W. 35th Street Chicago, IL 60609 USA Customer Support: (773) 869-1234 · www.tripplite.com

Download from Www.Somanuals.com. All Manuals Search And Downloage (200703028)

Free Manuals Download Website [http://myh66.com](http://myh66.com/) [http://usermanuals.us](http://usermanuals.us/) [http://www.somanuals.com](http://www.somanuals.com/) [http://www.4manuals.cc](http://www.4manuals.cc/) [http://www.manual-lib.com](http://www.manual-lib.com/) [http://www.404manual.com](http://www.404manual.com/) [http://www.luxmanual.com](http://www.luxmanual.com/) [http://aubethermostatmanual.com](http://aubethermostatmanual.com/) Golf course search by state [http://golfingnear.com](http://www.golfingnear.com/)

Email search by domain

[http://emailbydomain.com](http://emailbydomain.com/) Auto manuals search

[http://auto.somanuals.com](http://auto.somanuals.com/) TV manuals search

[http://tv.somanuals.com](http://tv.somanuals.com/)